**Dampflokomotive Rh 209, BBÖ Steam locomotive Rh 209, BBÖ Locomotive vapeur Rh 209, BBÖ**

Roco

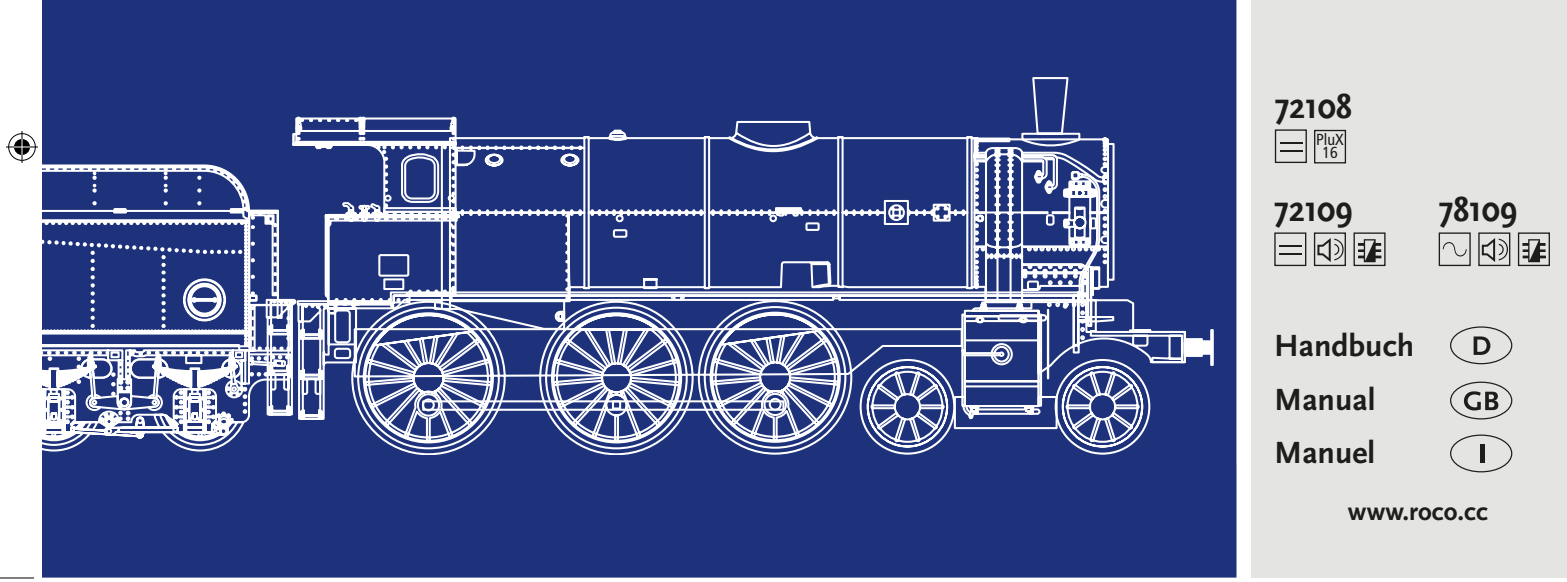

 $\bigoplus$ 

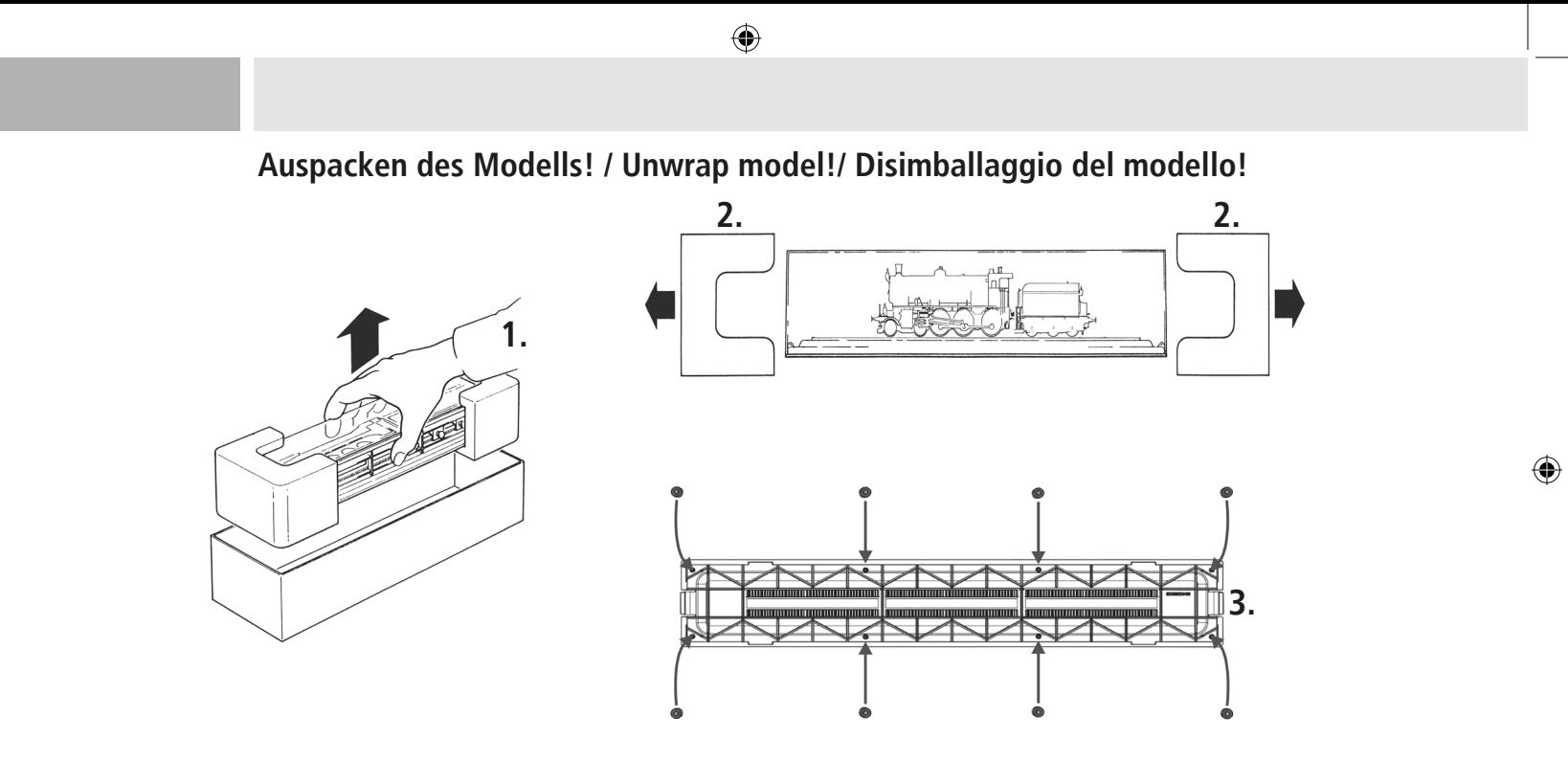

# **Auspacken des Modells! / Unwrap model!/ Disimballaggio del modello!**

 $\bigoplus$ 

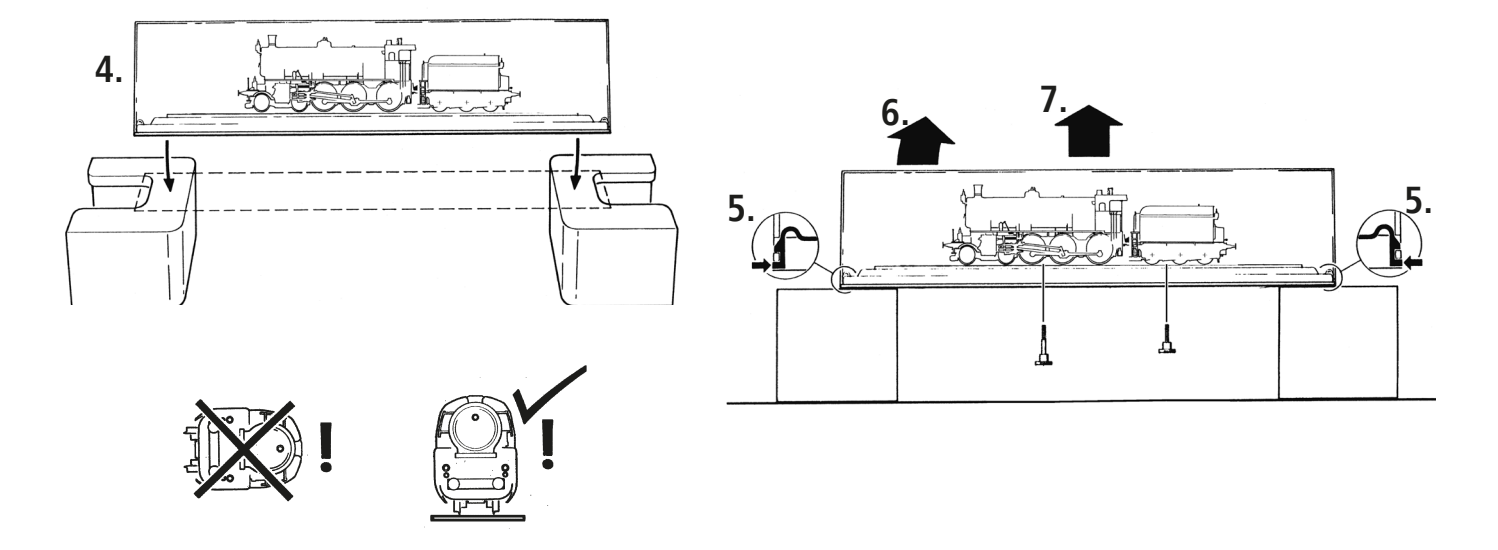

 $\bigoplus$ 

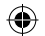

# **Inhaltsverzeichnis**

♠

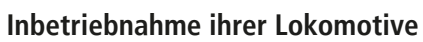

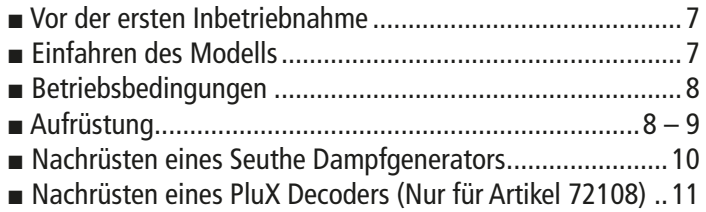

**Einleitung**..............................................................................5

## **Wartung und Pflege Ihres Modells**

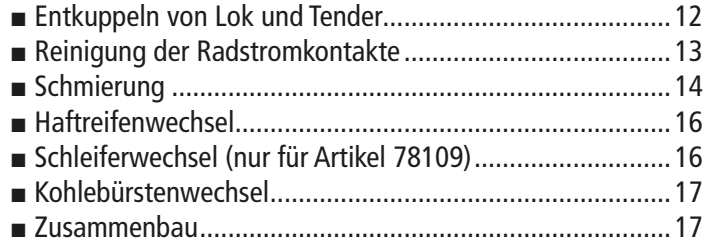

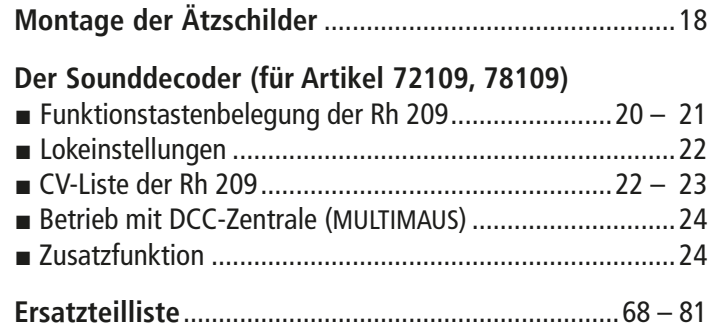

## **Zeichenerklärung**

- $\frac{Plux}{16}$  Gleichstrom mit Schnittstelle
- Gleichstrom mit Sound und Decoder
- $\sqrt{\left|\right| \left|\left|\right| \right|}$  Wechselstrom mit Sound und Decoder

 $\left( \mathsf{D}\right)$ 

⊕

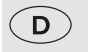

⊕

# **Einleitung**

◈

## **Lieber Modellbahnfreund,**

vielen Dank für den Kauf unseres Modells der Rh 209. Die vorliegende Betriebsanleitung soll Ihnen helfen, die umfangreichen Funktionen Ihrer Rh 209 zu nutzen.

Wir wünschen viel Vergnügen und eine Gute Fahrt!

Ihr Roco-Team

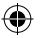

## **Zum Vorbild**

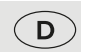

Dampflokomotive Reihe 109 / 209 / 38

Von der privaten Österreichischen Südbahn Gesellschaft wurde diese formschöne Dampflokomotive ab 1910 für die immer schwerer werdenden Schnellzüge auf deren Hauptstrecke Wien – Triest beschafft. Von 1910 bis 1914 wurden für das österreichische Netz der Südbahn insgesamt 44 Lokomotiven von der Lokomotivfabrik der StEG (Österreichisch-Ungarische Staatseisenbahngesellschaft) in Wien, der Lokomotivfabrik Wiener Neustadt und der Wiener Lokomotivfabrik Floridsdorf geliefert. Die Lokomotiven der Reihe 109 stellten den Abschluss und Höhepunkt der 2´C-Maschinen in Österreich dar. Mit ihnen konnte die damalige Reisezeit zwischen Wien und Triest von 13,5 auf 10,5 Stunden herabgesetzt werden. Nach Verstaatlichung des österreichischen Teiles der Südbahn 1923 kamen die 17 Loks zu den Österreichischen Bundesbahnen (damals BBÖ) als Reihe 209, da die Nummer 109 dort schon besetzt war. Die Deutsche Reichsbahn übernahm 1938 alle 17 Loks der BBÖ als Baureihe 38.41. Die Ausmusterung der letzten italienischen Lokomotiven der Serie 653 fand 1940 statt, nachdem die Strecken von Triest nach Udine und Venedig elektrifiziert worden waren. 11 Lokomotiven wurden noch von den ÖBB in das neue Nummernschema als Reihe 38 übernommen. Einige der Lokomotiven wurden noch mit Giesl-Ejektor und Siederohr-Drosselung ausgerüstet, was sparsameren Kohleverbrauch und höhere Leistung zur Folge hatte. Die letzten Maschinen wurden im Jahr 1967 vom regulären Betriebsdienst der ÖBB ausgemustert. 1992 wurde die 38.4101 als 109.13 des Technischen Museums Wien wieder aufgearbeitet, sie wird heute vom 1. Österreichischen Straßenbahn- und Eisenbahn-Klub (ÖSEK) in Strasshof betriebsfähig gehalten.

◈

**6**

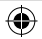

# **Inbetriebnahme ihrer Lokomotive**

#### **▪ Vor der ersten Inbetriebnahme**

Um schlechte Laufeigenschaften oder Schäden zu vermeiden müssen die Kuppelstangenlager vor der ersten Inbetriebnahme an Ihrer Lokomotive geölt werden. Hierzu empfehlen wir den ROCO-Öler 10906.

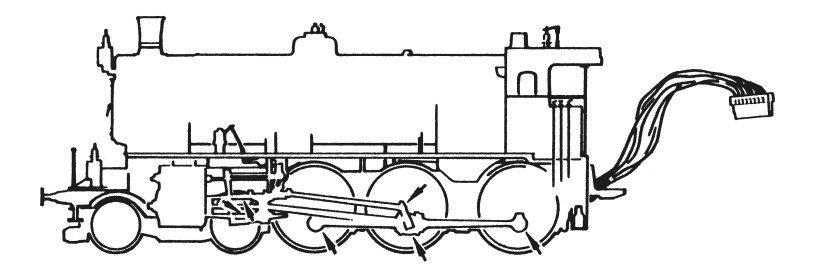

#### **▪ Einfahren des Modells**

Es empfiehlt sich, die Lok 30 Minuten vorwärts und 30 Minuten rückwärts ohne Belastung einlaufen zu lassen, damit Ihr Modell einen optimalen Rundlauf und beste Zugkraft bekommt.

 $\bigcirc$ 

 $\left($  D  $\right)$ 

**78109**

**7**

**▪ Betriebsbedingungen**

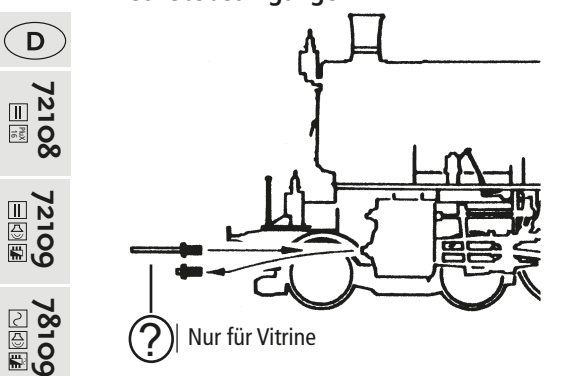

#### **▪ Aufrüstung**

Sie können für ihren Fahrbetrieb unter verschiedenen Kupplungen wählen. Wir empfehlen den Einsatz der **ROCO-Kurzkupplung.** 

Der kleinste befahrbare Radius für dieses Modell ist R3 (419,6 mm) des ROCO-Gleissystems Modell mit Kolbenschutzrohre). Radius R2 (358 mm) ist nur bedingt und ohne Kolbenschutzrohre befahrbar.

Der einwandfreie Lauf Ihrer Lokomotive ist nur auf sauberen Schienen gewährleistet. Hierzu empfehlen wir den **ROCO-Schienenreinigungswagen Art. Nr. 46400** und bei etwas stärkerer Verschmutzung den **ROCO-Schienen-Reinigungsgummi Art. Nr. 10002**.

<u>?</u>

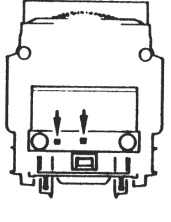

? Wahlweise

**8**PluX 16

 $\boldsymbol{8}$ 

⊕

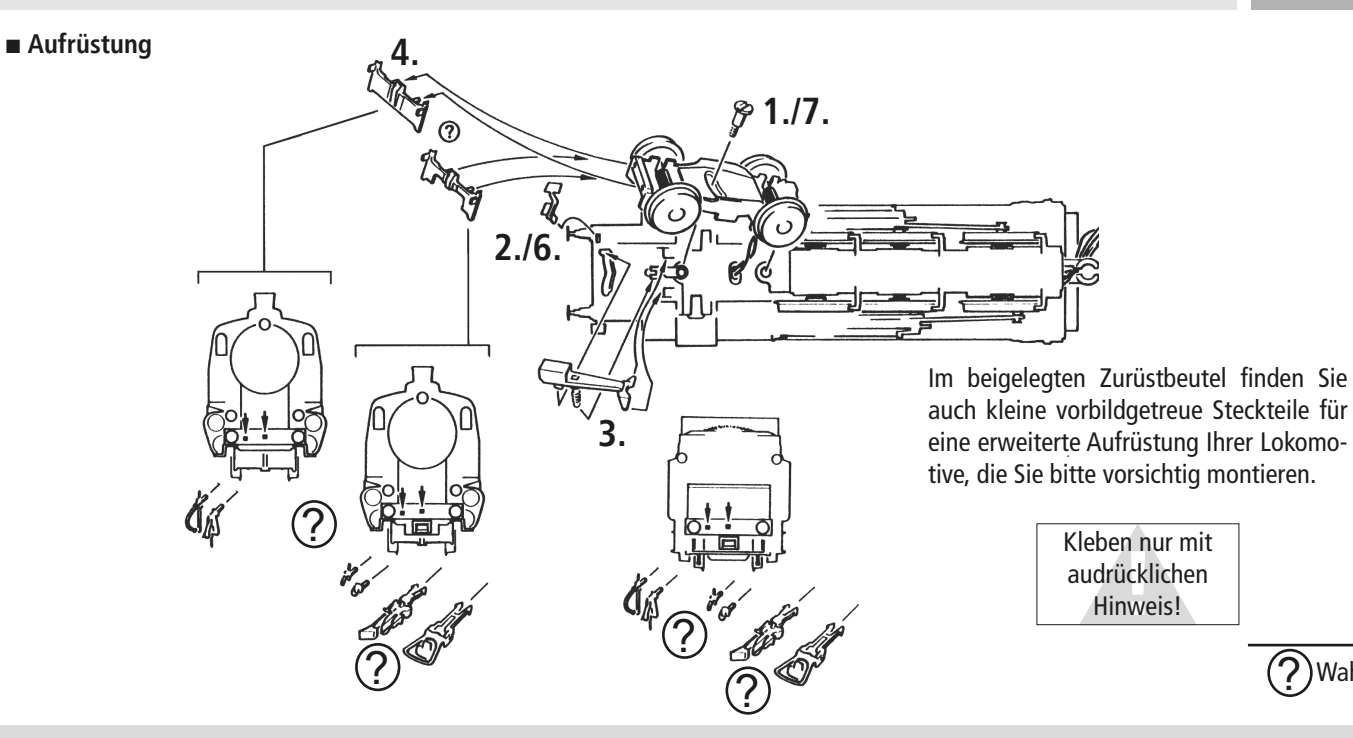

 $\bigoplus$ 

**9**

? Wahlweise

**72109 72108**

**78109**

 $\bigoplus$ 

**72109**<br>国国

PluX 16

 $\bigcirc$ 

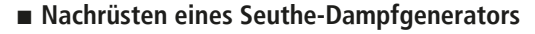

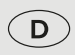

**72108** PluX 16

⊕

Zuerst den Rauchfang abnehmen und dann den Seuthe Dampfgenerator Nr. 10 (für den analogen DC-Betrieb oder Nr. 11 (für Digitalen DC-Betrieb) einbauen.

Bei einem eingebauten Dampfgenerator im Digitalbetrieb mit einem nachgerüsteten Decoder 10880 ist mit der F1 Taste das Ein- und Ausschalten des Dampfgenerators möglich.

#### Funktionen im Betrieb mit Brückenstecker (= Analogbetrieb):

- Lichtwechsel (Fahrtrichtungsabhängig)
- Rauchgenerator Seuthe 10 (falls nachgerüstet)

#### Funktionen im Betrieb mit nachgerüstetem Decoder (= Digitalbetrieb):

- F0 = Lichtwechsel (Fahrtrichtungsabhängig)
- F1 = Rauchgenerator Seuthe 11 (falls nachgerüstet)

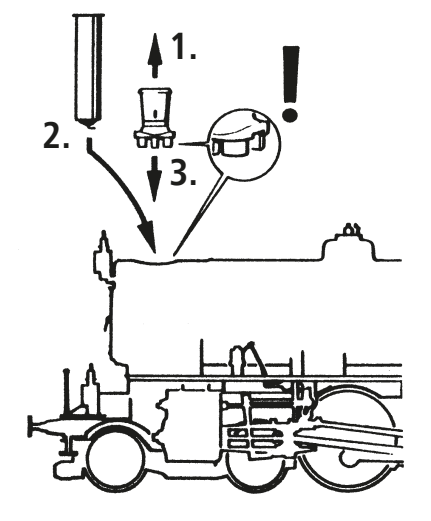

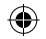

**▪ Nachrüsten eines PluX (nur für Artikel 72108)**

Den Brückenstecker aus der Schnittstelle entfernen (sorgsam Aufbewahren). Zuletzt den Stecker des Steuerbausteines lagerichtig einsetzen.

⊕

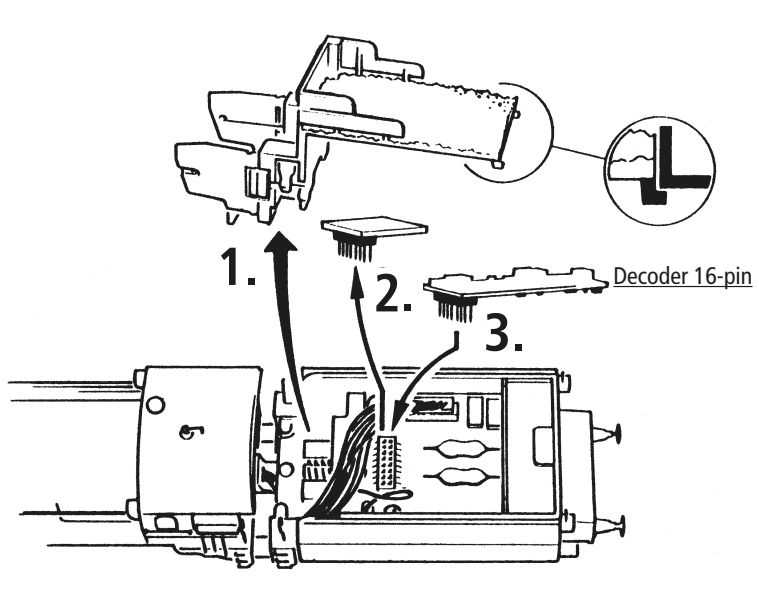

 $\bigcirc$ **72108** PluX 16

 $\bigoplus$ 

**11**

# **Wartung und Pflege des Modells**

⊕

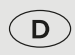

**72108**

Damit Ihnen Ihre Lokomotive lange Freude bereitet, sind regelmäßig (ca. alle 30 Betriebsstunden) gewisse Servicearbeiten zweckmäßig. Bevor Sie mit der Pflege und Wartung des Modells beginnen entkuppeln Sie zuerst die Lokomotive vom Tender.

## **▪ Entkuppeln von Lok und Tender**

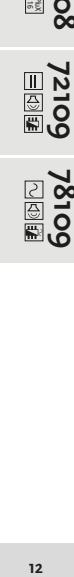

 $\bigoplus$ **78109**

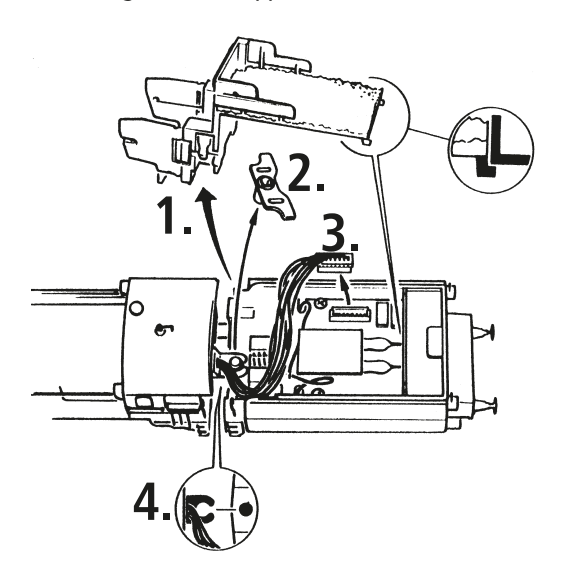

## **▪ Reinigung der Radstromkontakte**

Radstromkontakte können auf unsauberen Schienen leicht verschmutzen. Bitte entfernen Sie vorsichtig mit einem kleinen Pinsel den Schmutz an den gekennzeichneten Stellen.

⊕

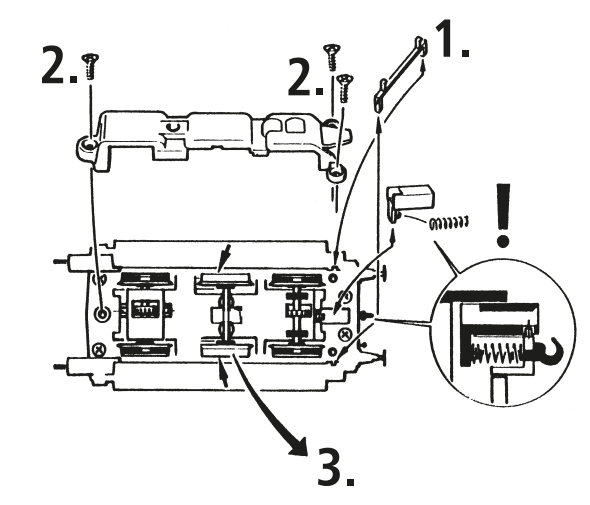

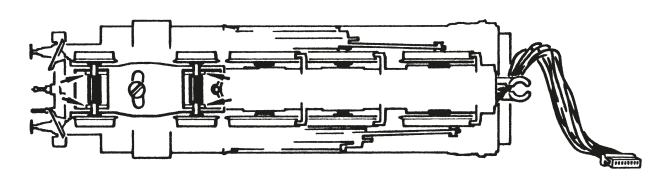

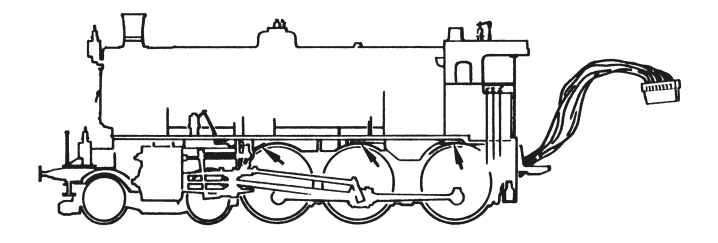

 $\bigcirc$ 

**78109**

 $\bigoplus$ 

**72109**<br>国国国

**13**

#### **▪ Schmierung** Versehen Sie die im Schmierplan gekennzeichneten Stellen mit nur **kleinen Öltropfen.** Wir empfehlen den **ROCO-Öler** Art. Nr **10906**.

 $\bigcirc$ **72108**

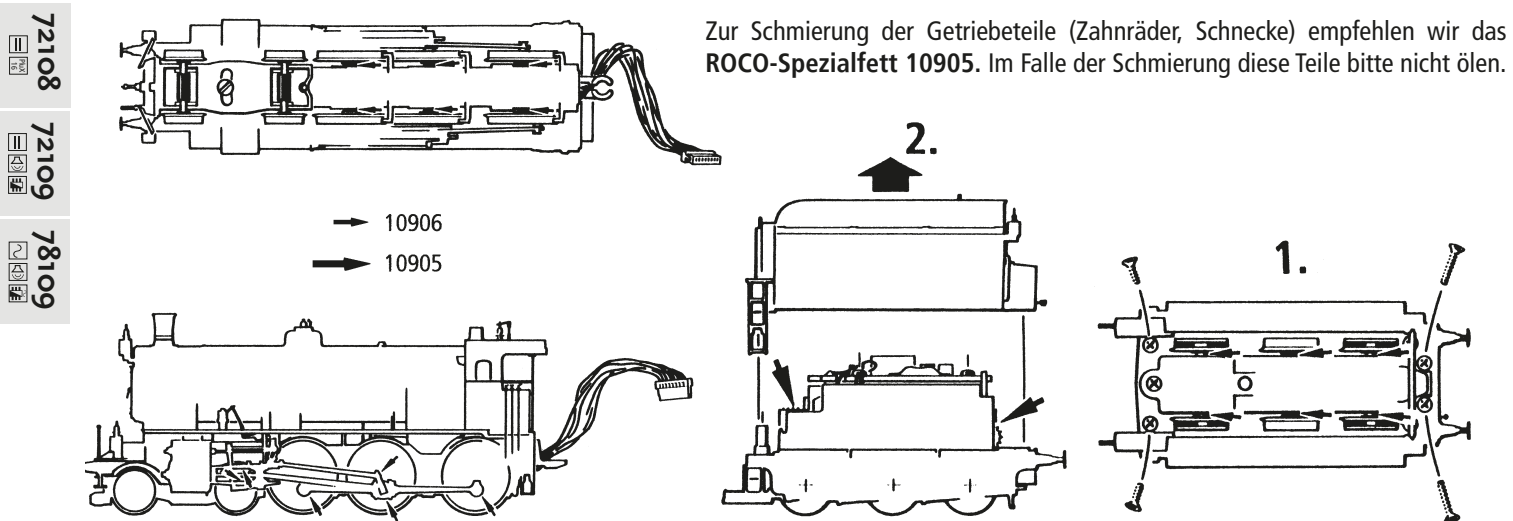

⊕

 $14$ 

**14**PluX 16

 $\bigoplus$ 

Auf nicht optimal verlegten Gleisanlagen können möglicherweise die werkseitig montierten vorbildgerechten, niederen Spurkränze der Vorlauf- und Tenderachsen aus den Schienen springen. Zur Abhilfe bieten wir Ihnen unter der **Art.-Nr. 135685** einen Achsensatz mit höheren Spurkränzen an, den Sie auf dem Ersatzteilweg entgeltlich bei Ihrem ROCO-Fachhändler erwerben können.

⊕

**15**

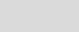

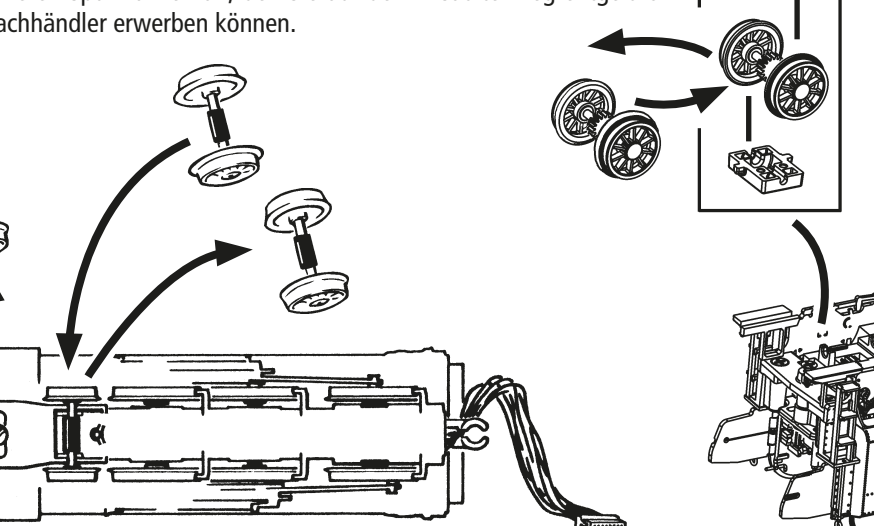

♠

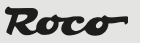

 $\bigoplus$ 

**72109 72108**

**78109**

PluX 16

 $\left( \mathbf{D}\right)$ 

## **▪ Haftreifenwechsel**

Zuerst den Getriebeboden abnehmen**.**

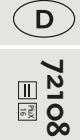

**72109**

**Achten Sie** vor der Herausnahme von Achsen auf die ursprüngliche Lage der Radkontakte!

Die Haftreifen mit einer Nadel oder mit einem feinen Schraubendreher abziehen. Beim Aufziehen der neuen Haftreifen bitte darauf achten, dass dieser sich nicht verdreht.

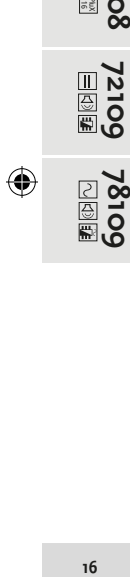

**▪ Schleiferwechsel (nur für 78109)**

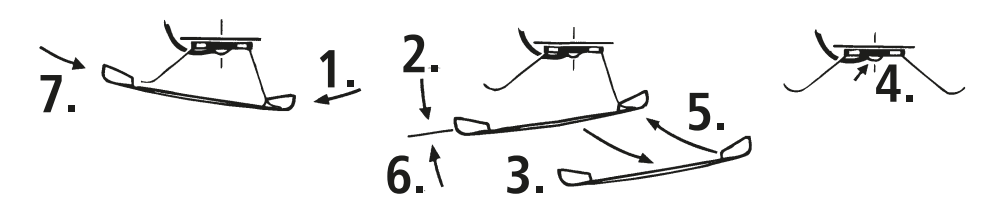

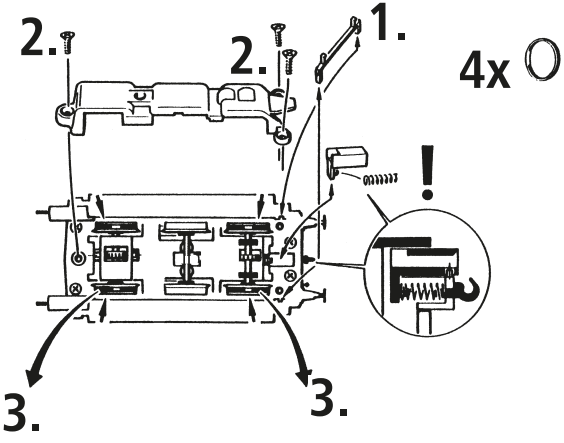

 $\bigoplus$ 

♠

#### **▪ Kohlebürstenwechsel**

Tendergehäuse abnehmen: siehe Kapitel Schmierung. Danach wird der Motor ausgebaut und die Kohlebürsten ausgewechselt.

⊕

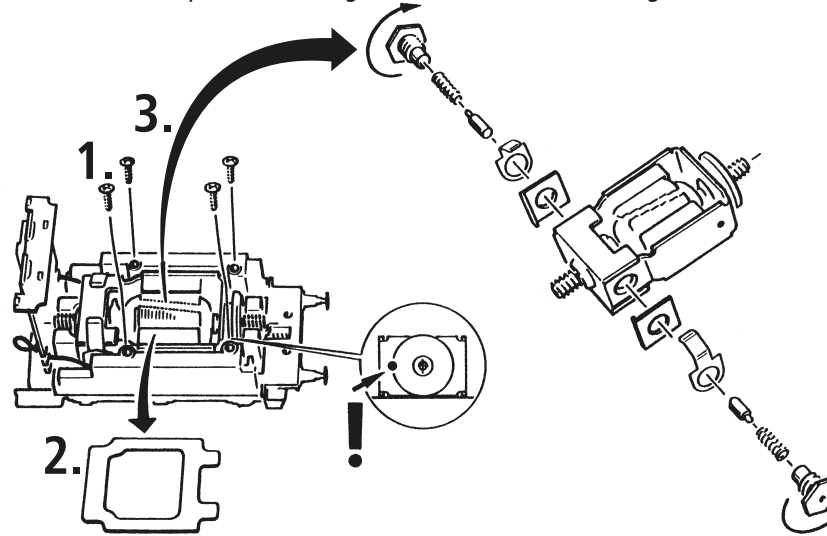

# $\left( \mathsf{D}\right)$ **72109 72108** PluX 16 **72109**<br>国国国 **78109**

 $\bigcirc$ 

#### **▪ Zusammenbau**

Achten Sie beim Zusammenbau wieder auf die richtige Lage der Kontakte!

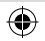

# **Montage der beiliegenden Ätzschilder**

- **72108** 1. Mit Vorsicht die einzelnen Schilder aus ihrem Ätzrahmen heraustrennen und die verbliebenen Grate entfernen.
	- 2. Mit sehr wenig Klebstoff die Ätzschilder über die aufgedruckten Schilder des Fahrzeuges kleben. Besser und gefarhloser ist die Verwendung von dünnem, entsprechend zugeschnittenen Doppelklebeband.

⊕

 $\bigodot$ 

 $18$ 

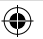

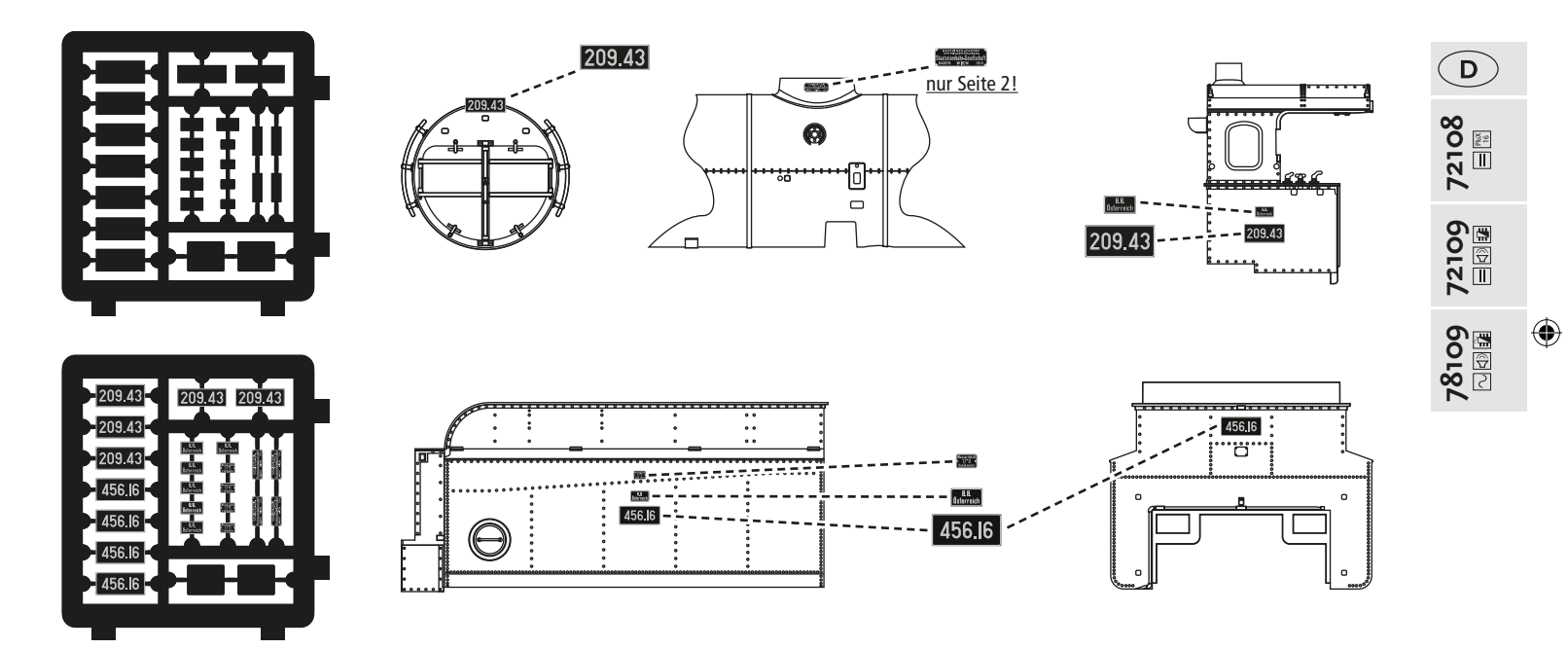

 $\bigoplus$ 

# **Der Sounddecoder**

⊕

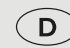

72109<br><u>1</u>2109

## **▪ Funktionstastenbelegung der RH 209** (Auslieferungszustand)

Die Lok ist ab Werk auf die Adresse 03 eingestellt

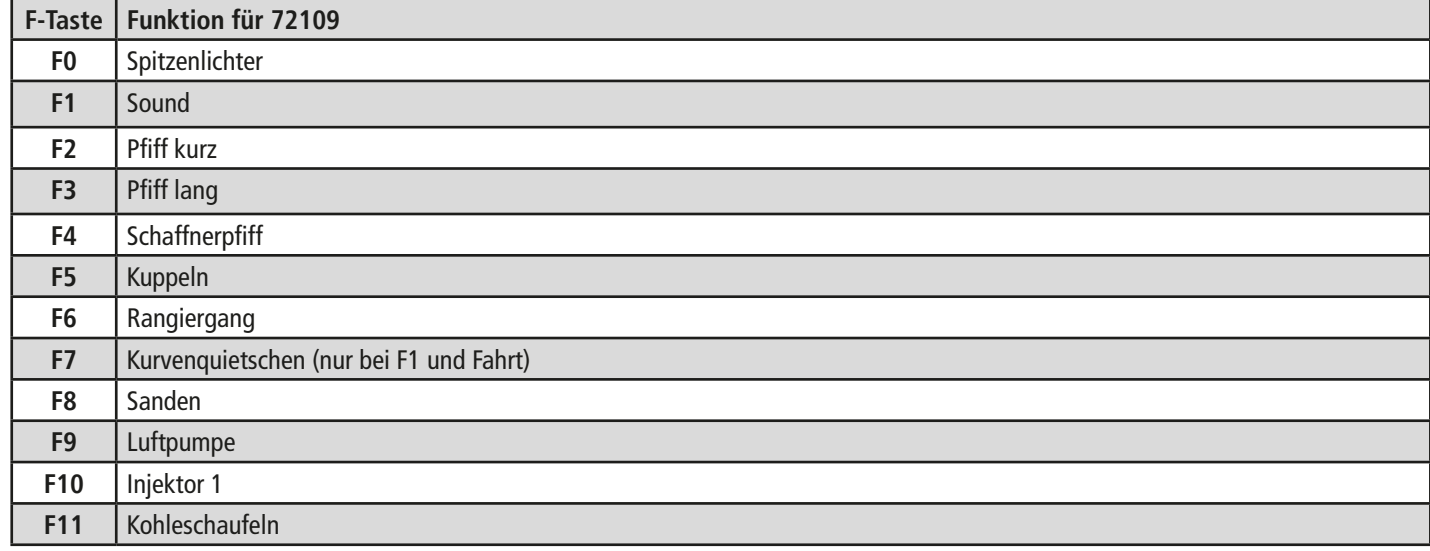

**20**

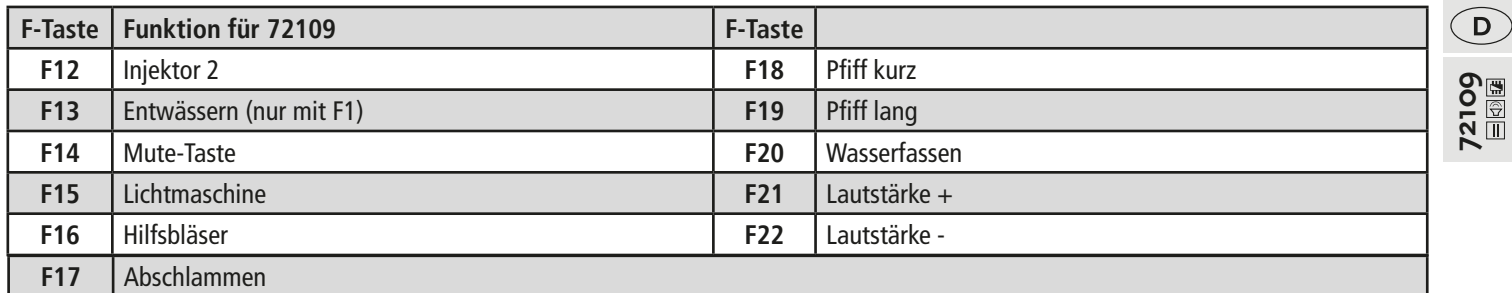

⊕

## **▪ Funktionstastenbelegung der RH 209 im Motorola® Betrieb.**

Die Lok ist ab Werk auf die Adresse 03 eingestellt

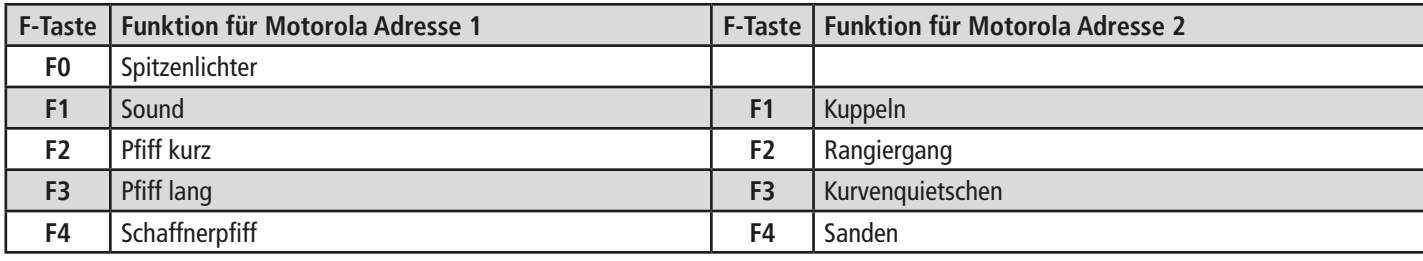

## **▪ Lokeinstellungen**

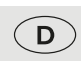

**72109**<br>27109

⊕

Der in dieser Lok enthaltene Sounddecoder der Firma ZIMO wurde optimal auf die Lok eingestellt. Dennoch können Sie viele Decoder-Eigenschaften Ihren Wünschen anpassen. Dazu lassen sich bestimmte Parameter (die so genannten CVs – Configuration Variable – oder Register) verändern. Prüfen Sie aber vor jeder Programmierung, ob diese tatsächlich notwendig ist. Falsche Einstellungen können dazu führen, dass der Decoder nicht richtig reagiert.

Für einen hohen Fahrkomfort ist der Decoder werkseitig auf 28/128 Fahrstufen vorprogrammiert. Damit ist er mit allen modernen DCC- (MULTI-MAUS) und Motorola®-Steuergeräten einsetzbar.

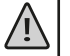

Der Sounddecoder wurde speziell für die zusätzlichen Funktionen verändert und darf nicht gegen einen im Handel erhältlichen Decoder ausgetauscht werden.

Soll die Lok umprogrammiert werden, darf nur die Lok auf dem Programmiergleis stehen.

## **▪ CV-Liste der RH 209**

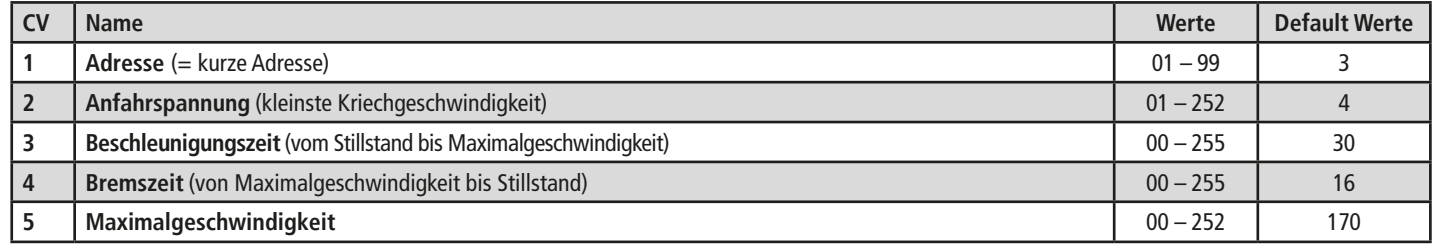

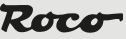

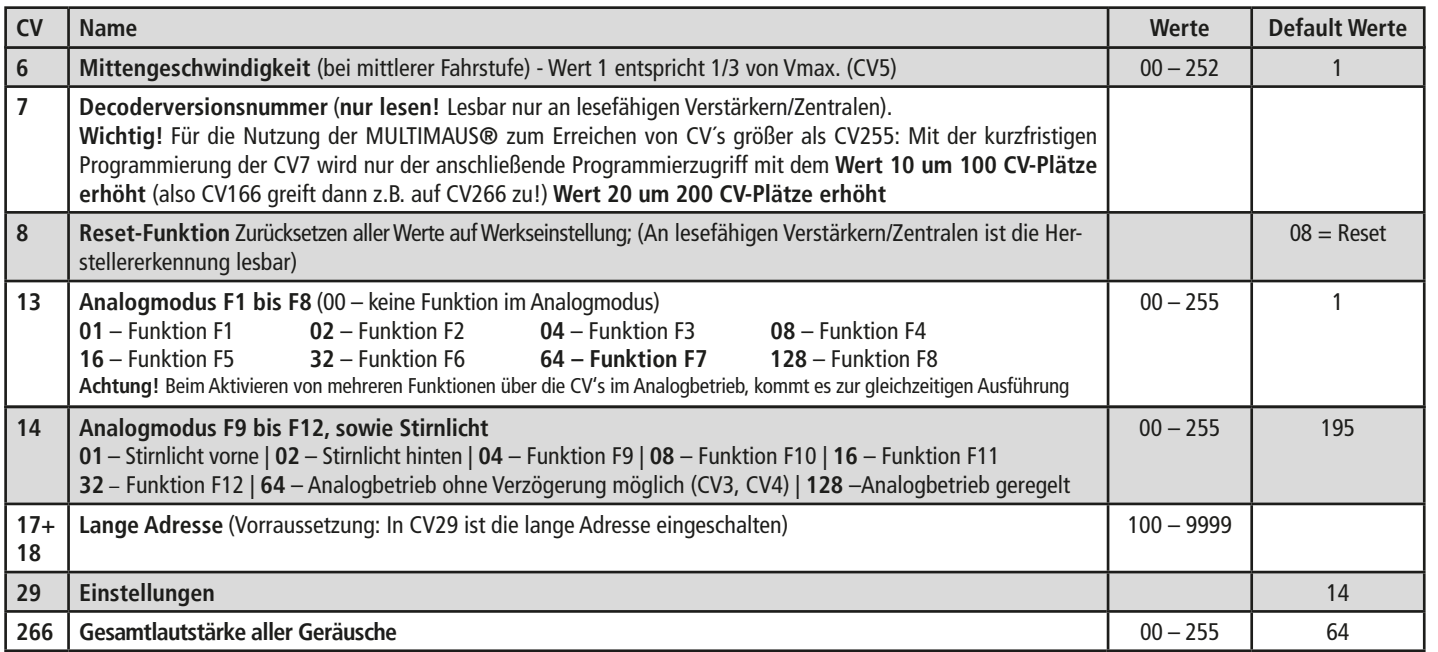

 $\bigoplus$ 

**72109**

 $\bigoplus$ 

## **▪ Betrieb mit DCC-Zentrale (**MULTI**MAUS)**

 $\left( \mathsf{D}\right)$ 

Da die multiMAUS (ab Firmware Version V1.05) über 28 Funktionstasten und einer Lichttaste verfügt, ist die Bedienung damit besonders komfortabel.

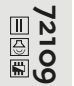

Für kabellose Freiheit verbunden mit den Vorteilen der praktischen multiMAUS, können Sie Ihre Lokomotive auch per WLANMAUS steuern. Eine weitere Variante der einfachen Bedienung ist die Z21 App über Ihr Smartphone oder Tablet. Die App erlaubt es Ihnen sogar alle Lokdaten und voreingestellten Funktionen mühelos aus unserer Datenbank zu importieren.

#### **Programmierarten**

Wir empfehlen: Direkt CV-Programmierung (byteweise) oder POM-Modus (Programmierung am Hauptgleis).

Das Programmieren ist im Handbuch der multiMAUS/WLANMAUS beschrieben. Informationen zum Programmieren mit der Z21 App finden Sie unter https://www.z21.eu/de/z21-system/z21-app/tutorials

## **Auslesen:**

Mit einer entsprechenden Ausrüstung (z.B. / Z21 / z21 / z21start) können Sie die Werte auslesen.

## **▪ Zusatzfunktionen**

Eine Fülle anderer, jedoch wohl recht selten benötigter Einstellmöglichkeiten hinsichtlich Fahrstufenkurve, Lastnachregelungseinstellung oder Geräuschsynchronisation können Sie im ausführlichen Handbuch in Erfahrung bringen. Bitte beachten Sie hierzu die Anleitung MX645P16 auf www.zimo.at

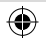

# **Table of Content**

⊕

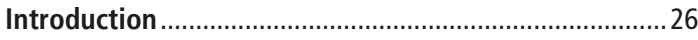

## **Starting locomotive operation**

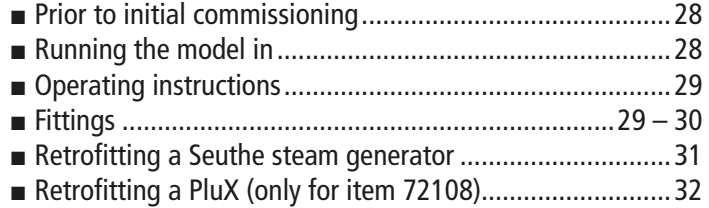

## **Maintenance of the model**

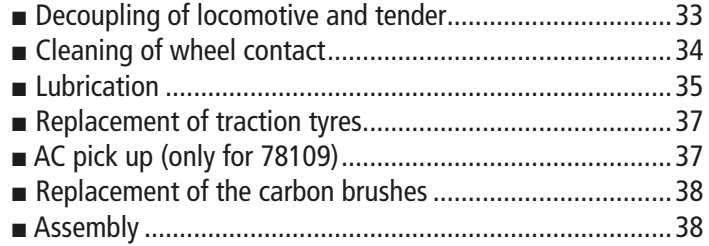

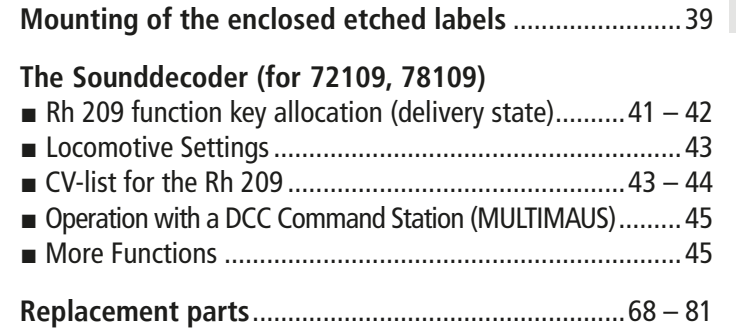

## **Signs & symbols**

- $\frac{Plux}{16}$  Direct current with interface
- $\boxed{1}$   $\boxed{1}$  Direct current with sound and decoder
- $\sqrt{\Delta}$  Alternating current with sound and decoder

 $GB$ 

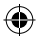

# $\overline{\mathsf{GB}}$

# **Introduction**

 $\bigoplus$ 

## **Dear model railway fan,**

Thank you very much for purchasing our Rh 209 model. These operating instructions will help you to take advantage of the comprehensive functions of your Rh 209.

We hope that you enjoy your product and wish you a pleasant journey!

Your Roco Team

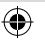

## **The Original**

Steam locomotive series 109 / 209 / 38

This elegantly-designed steam locomotive was procured by the private Österreichische Südbahn Gesellschaft from 1910 for the increasingly heavy express trains on their main route from Vienna to Trieste. From 1910 to 1914, a total of 44 locomotives were supplied for the Austrian Südbahn (south) railway network by the locomotive factories StEG (Österreichisch-Ungarische Staatseisenbahngesellschaft) in Vienna, Lokomotivfabrik Wiener Neustadt and the Lokomotivfabrik Floridsdorf (Vienna). The 109 series locomotives simultaneously represented the conclusion and the zenith of 2'C engines in Austria. Using them, it was possible to reduce travel times between Vienna and Trieste from 13.5 to 10.5 hours. After the nationalisation of the Austrian part of the Südbahn in 1923, the 17 locomotives went to the Österreichische Bundesbahnen (at the time designated BBÖ) as the 209 series, because the number 109 had already been assigned. In 1938, the Deutsche Reichsbahn took over all 17 of the BBÖ locomotives and renamed them class 38.41 engines. The last Italian 653 series locomotives were withdrawn from service in 1940, after the routes from Trieste to Udine and Venice had been electrified. 11 locomotives were then taken over by the ÖBB as the series 38 in a new numbering scheme. Some of these were also equipped with a Giesl ejector and boiler tube throttle, which facilitated more economic use of coal and a higher performance. The last engines were withdrawn from regular ÖBB service in the year 1967. In 1992, the 38.4101 was remanufactured as the 109.13 by the Technisches Museum Wien; today it is kept operational by the 1. österreichischer Straßenbahn- und Eisenbahnklub (ÖSEK) in Strasshof.

⊕

**27**

 $\left($ GB $\right)$ 

# **Starting locomotive operation**

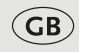

**72108** PluX 16

72109<br>1a®**a** 

**78109**

⊕

## ■ **Prior to initial commissioning**

In order to prevent poor running characteristics or damage from occurring, the coupling rod bearings on your locomotive must be oiled prior to undertaking the initial commissioning. We recommend using the ROCO oiler 10906

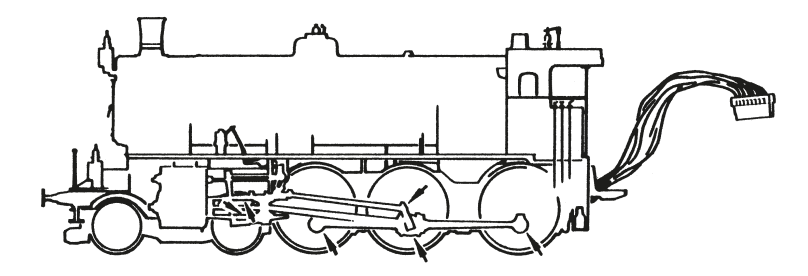

#### **▪ Running the model in**

During the first five minutes the locomotive should run at medium speed. Before use is advisable to let the loco go around about 30 minutes forwards and 30 minutes backwards without load, to obtain and aptimal circuit and best tractive power.

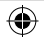

#### ■ **Operating instructions**

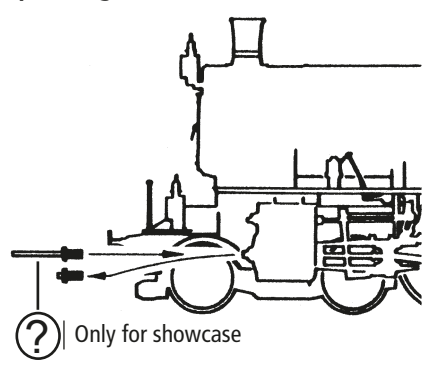

## **▪ Fittings**

Operation is possible with different couplings. We recommend using the Roco close coupling.

The smallest radius this model should run is **R3** or rather **R2** of the Track system (model without tubes protecting pistons). Your locomotive will run smoothly on clean tracks only. For this purpose we recommend using **item no. 46400**, Roco track cleaning van, or **item no. 10002**, Roco track cleaning rubber, for removing heavy dirt.

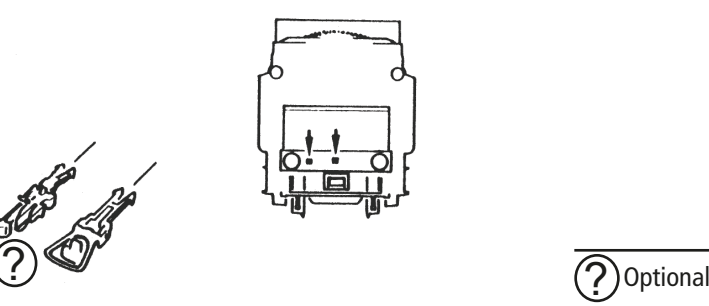

⊕

**29**

**72109 72108**

**78109**

 $\bigoplus$ 

**72109**<br>国国国

PluX 16

 $\overline{\mathsf{GB}}$ 

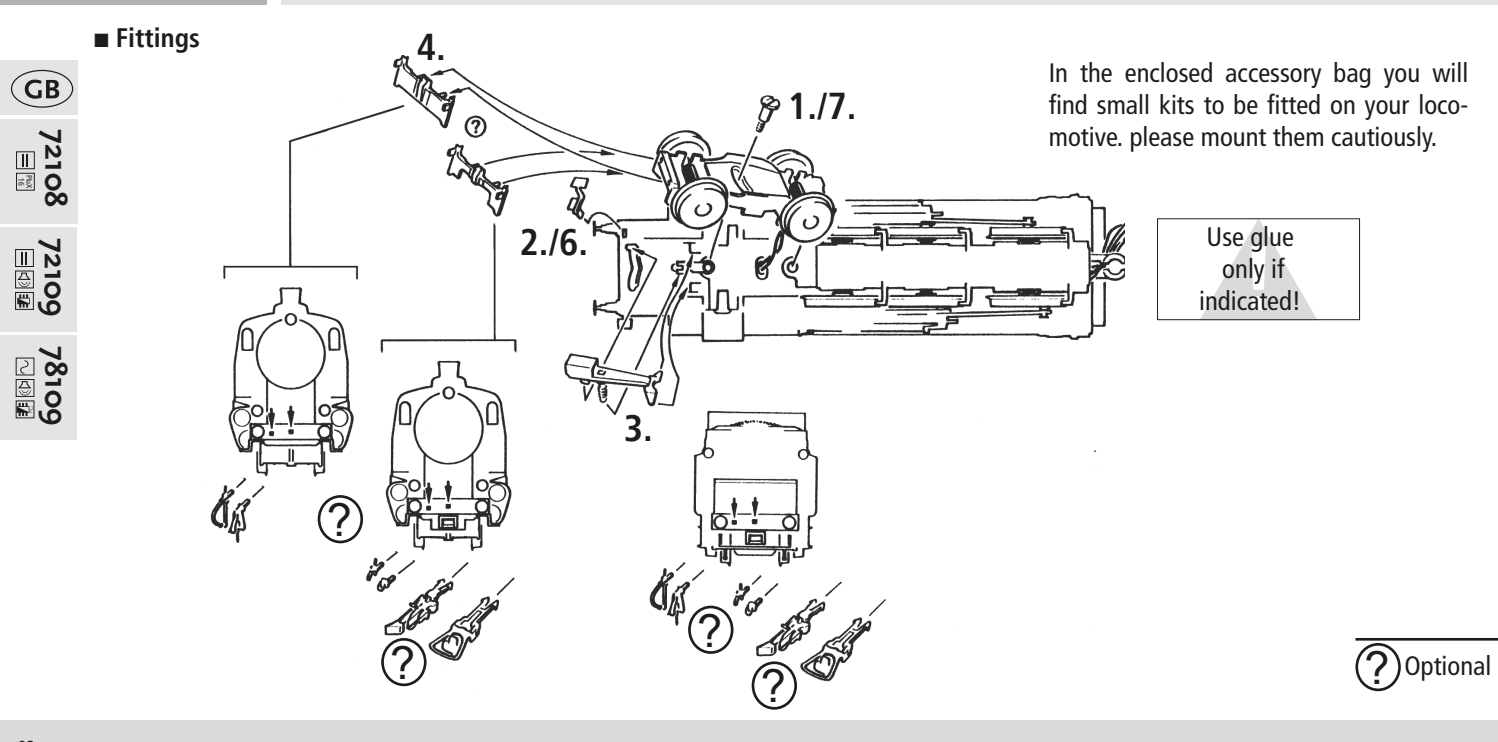

 $\bigoplus$ 

 $\bigoplus$ 

## ■ **Retrofitting a Seuthe steam generator**

First remove the chimney hood and then install the Seuthe steam generator no. 10 (for analogue DC operation) or no. 11 (for digital DC operation).

When dealing with a steam generator installed in digital mode complete with a retrofitted 10880 decoder, it is possible to switch the steam generator on and off via the **F1 key**.

## **Functions when operated with bridge plugs (= analogue operation):**

- Light change (dependent upon direction of travel)
- Seuthe 10 smoke generator (if retrofitted)

#### **Functions when operating with a retrofitted 10880 decoder (= digital operation)**

- F0 = Light change (dependent upon direction of travel)
- $F1 =$  Seuthe 11 smoke generator (if retrofitted)

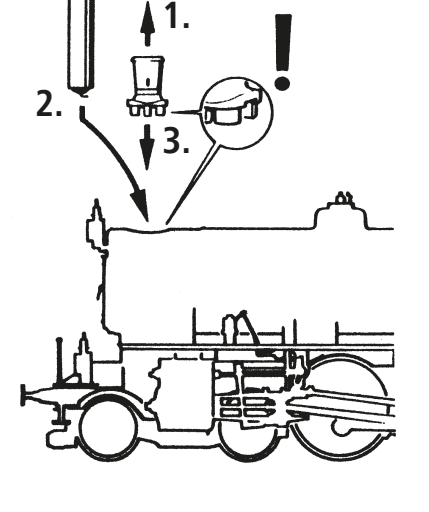

Roco

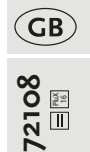

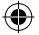

■ **Retrofitting a PluX decoder (only for Item 72108)** 

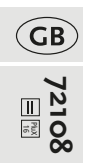

⊕

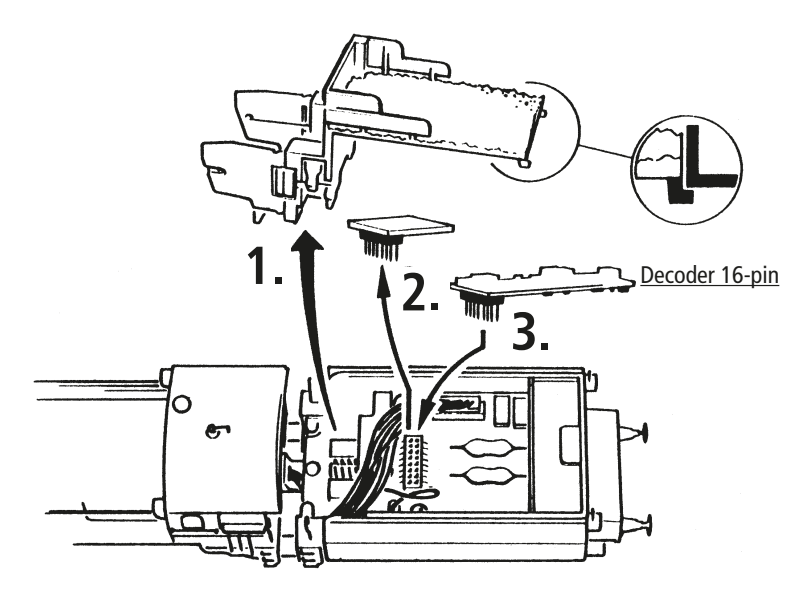

 $\bigoplus$ 

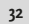

## **Maintenance of the model**

◈

In order to ensure that your locomotive provides you with many years of pleasure, certain service work at regular intervals (approx. every 30 operating hours) is advisable. Before commencing care and maintenance work on the model, first uncouple the locomotive from the tender.

■ **Decoupling of locomotive and tender** 

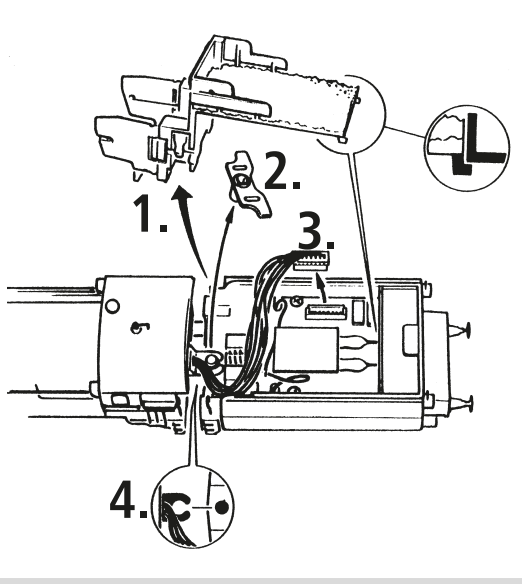

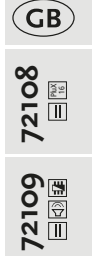

⊕

**33**

## **▪ Cleaning of the wheel-current contacts**

Wheel contacts easily get dirty on tracks which are not entirely clean. Use a small brush to remove dirt from spots after having removed the Loco body or gear cover.

⊕

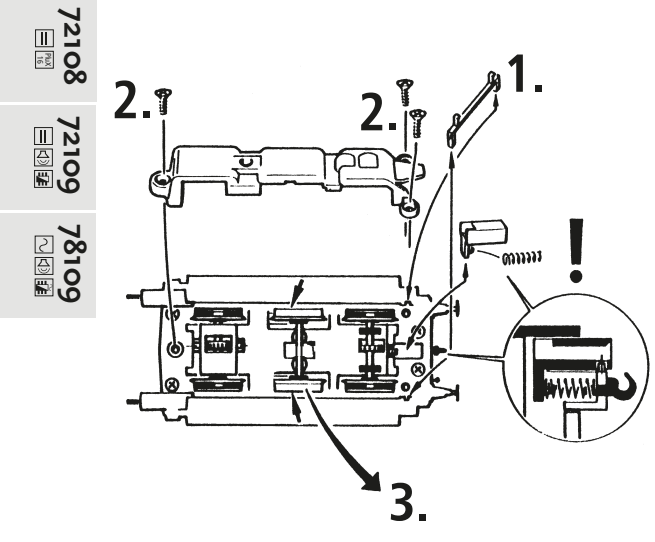

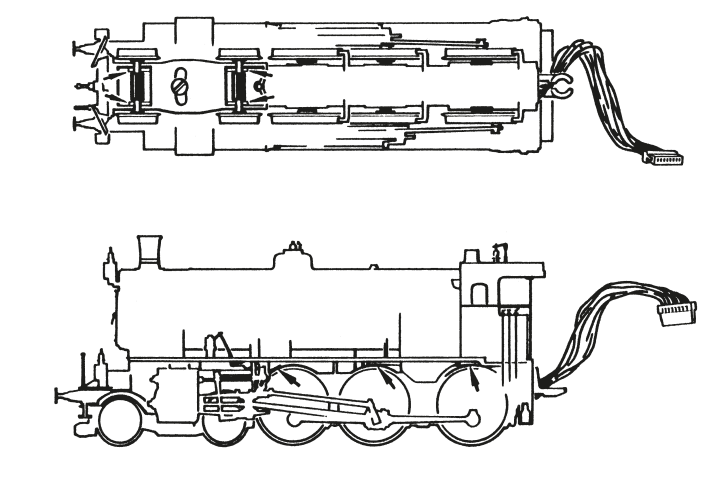

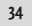

 $\bigodot$ 

 $\bigoplus$ 

## **▪ Lubrication**

Only apply **small oil Droplets** onto the positions as marked in the lubrication plan. We recommend **ROCO** oiler **Art. No. 10906.**

⊕

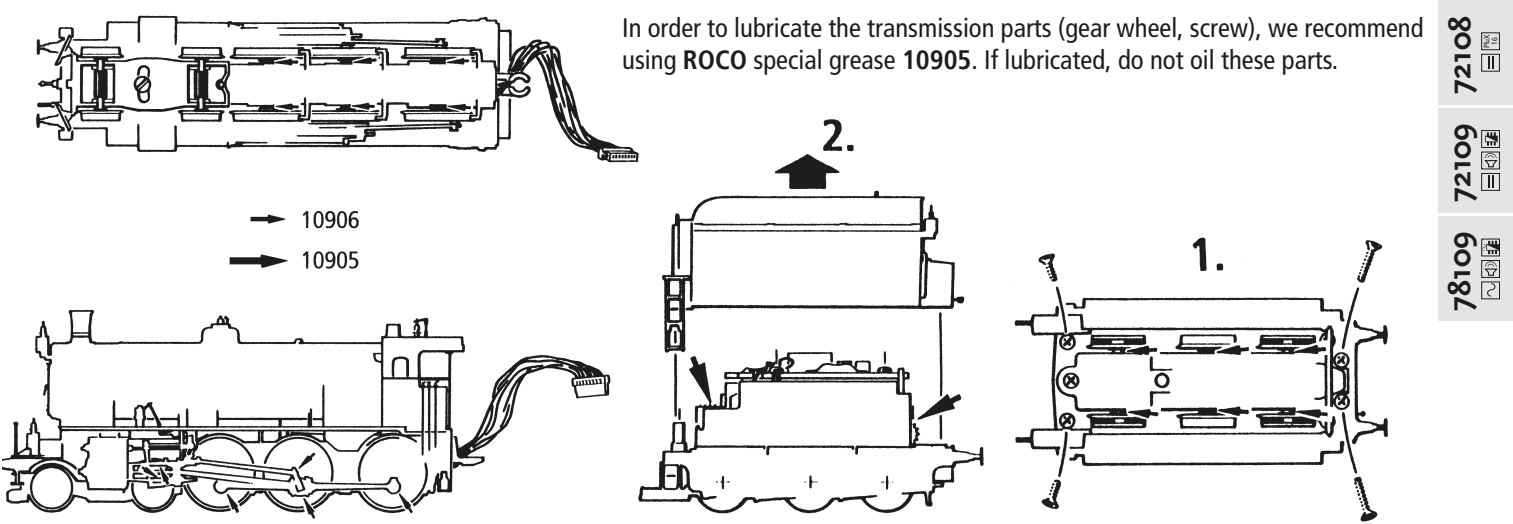

 $\left($ GB $\right)$ 

⊕

**35**

When using tracks which have not been optimally laid, it is possible that the prototy-

⊕

pical low wheel flanges which have been mounted on the leading and tender axles at the factory can jump off the tracks. This problem can be remedied with an axle set with high wheel flanges which have the **Art. No. 135685** and can be purchased through your ROCO dealer.

**36**

**72108** PluX 16

 $\overline{AB}$ 

72109<br>13109

78109<br>⊡**⊠** 

⊕
#### ■ Replacement of traction tyres

**Pay attention** to the original position of the wheel contacts prior to removing the axles.

Remove gear box cover. Remove the traction tyres using a needle or a thin screwdriver. When applying the new traction tyres, please ensure that they do not rotate.

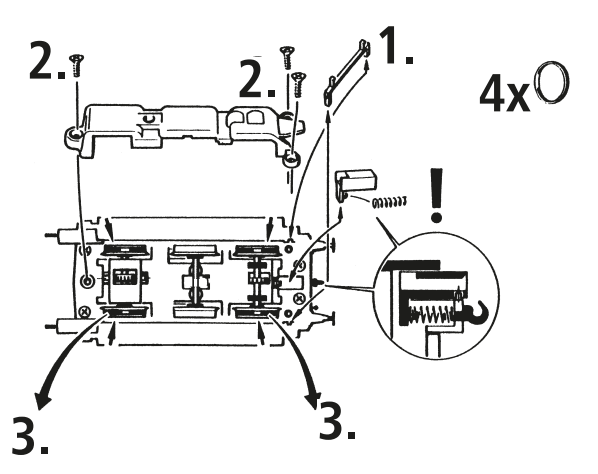

Roco

 $\bigoplus$ 

■ **AC pick up (only for 78109)** 

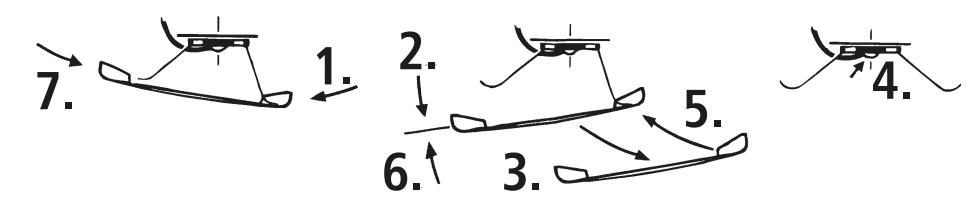

**37**

⊕

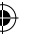

◈

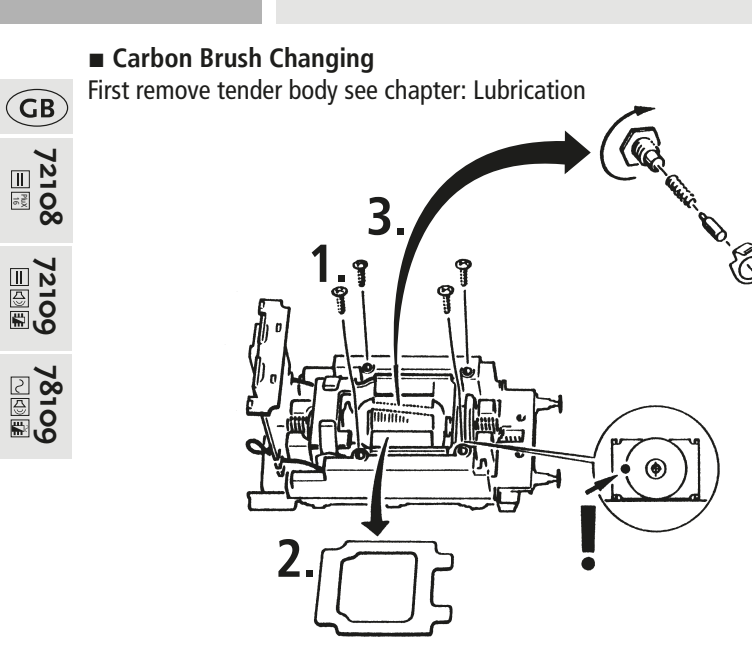

#### **▪ Assembly**

Pay attention to the correct position of the contacts during assembly.

**38**

⊕

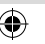

.<br><sup>alt</sup>ido

⊕

## **Working with etched Labels**

 $\bigoplus$ 

- 1. Carefully extract the different labels from their etching frames and remove any remaining burrs.
- 2. Attach the etched labels with very small amounts of adhesive on top of the printed signs on the vehicle.

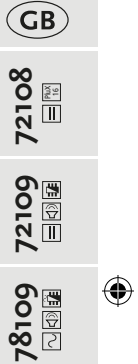

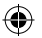

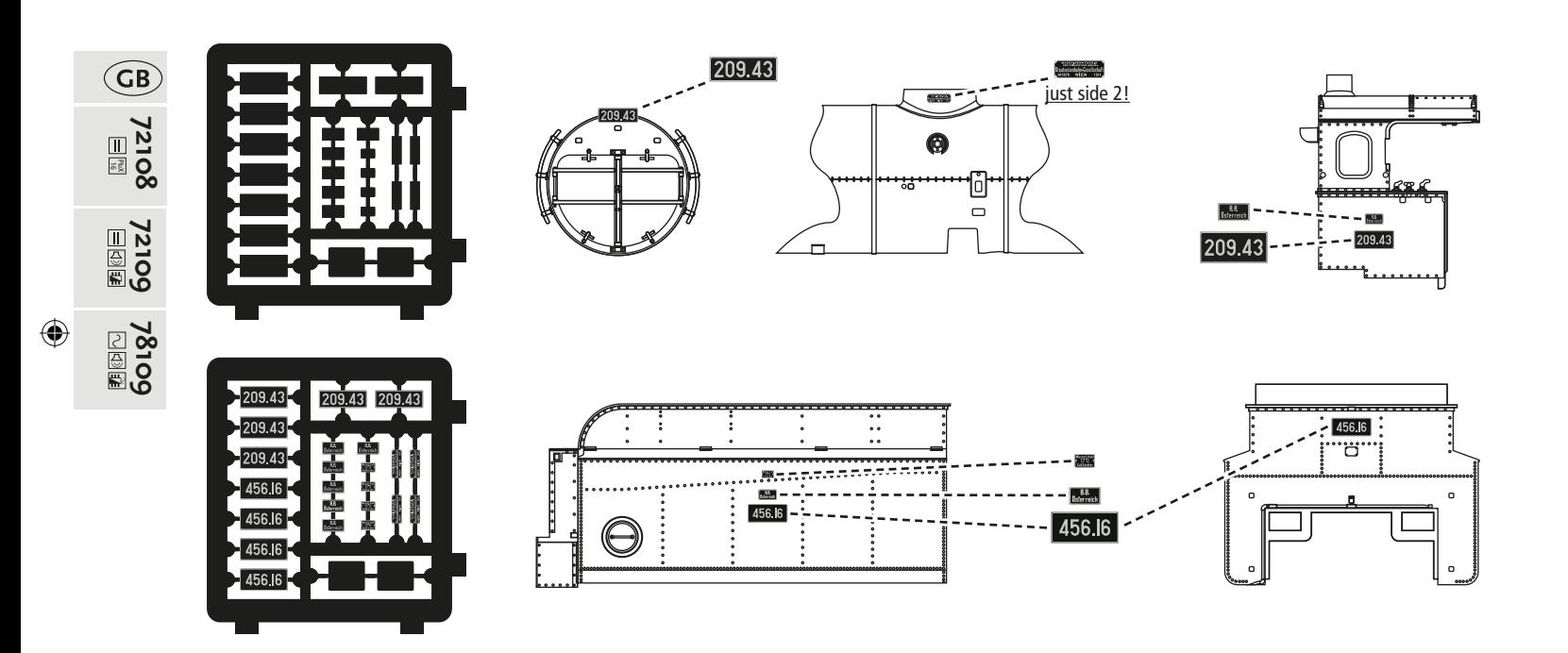

**40**

## **The Sounddecoder**

⊕

## ■ **Rh 209 function key allocation (delivery state)**

The factory-set default address of the lok is 03.

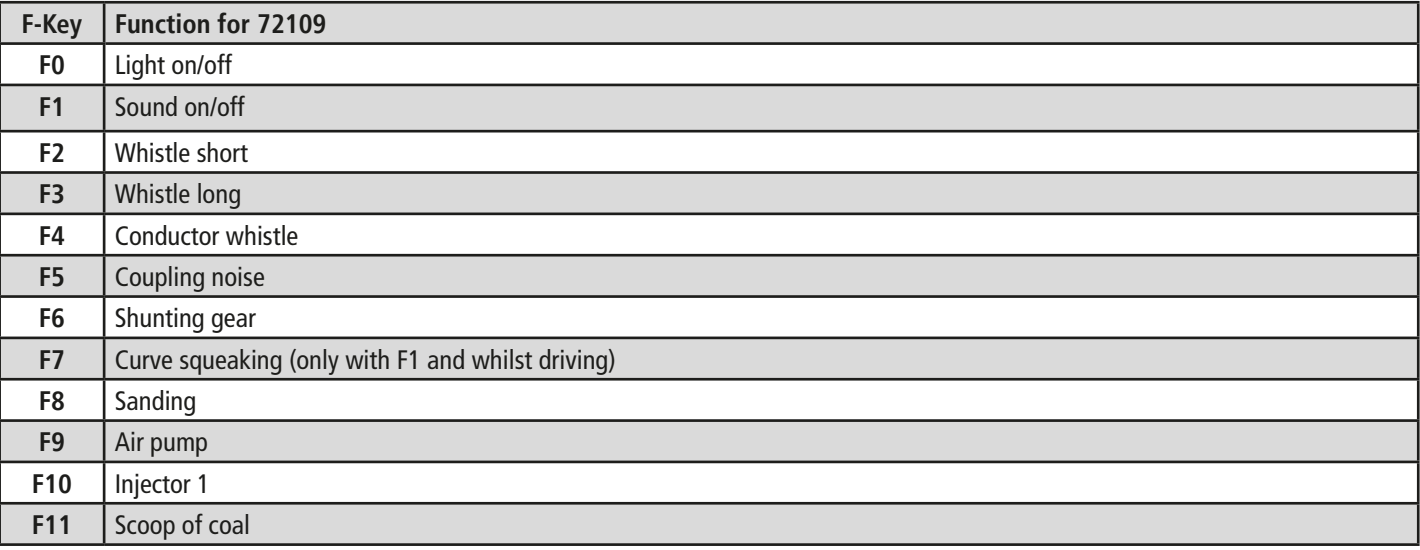

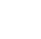

 $\bigoplus$ 

**72109**

 $\bigoplus$ 

 $\bigodot$ 

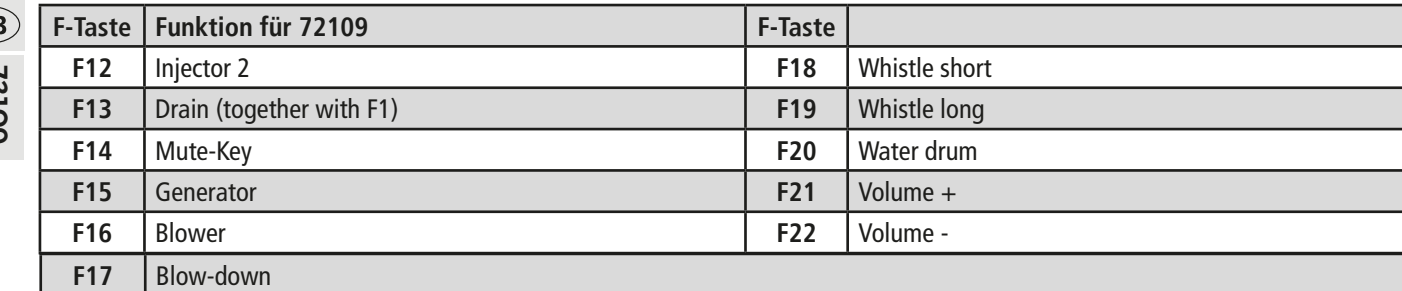

⊕

## ■ **Rh 209 function key allocation for Motorola<sup>®</sup>**

The factory-set default adress of the lok is 03.

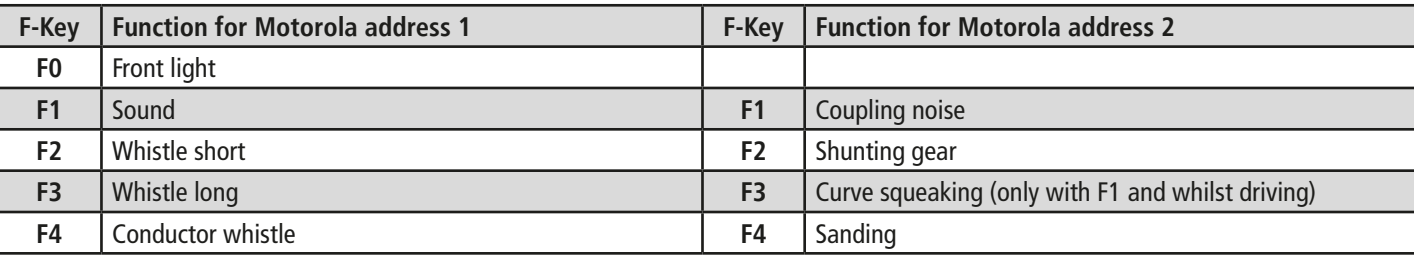

**72109**<br>12109

 $\bigoplus$ 

**42**

## **43**

#### 72108.indd 43 24.02.2021 18:07:11

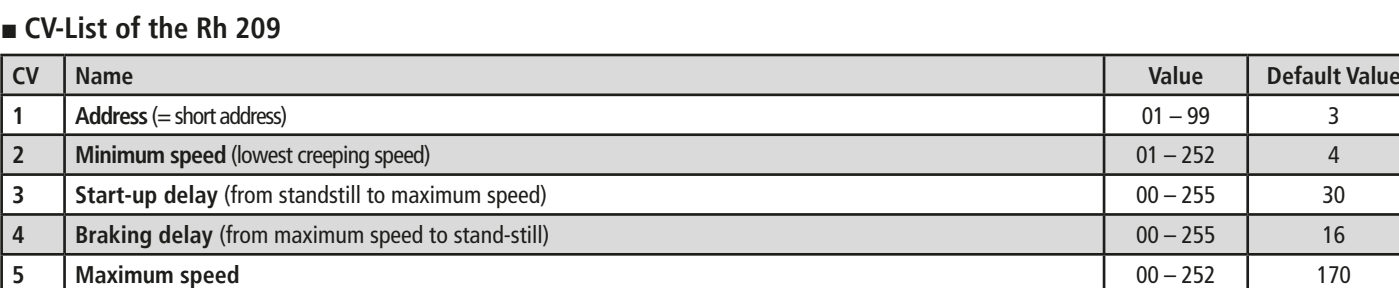

The Sounddecoder has been especially modified for the additional functions and must not be replaced with a decoder which is available from a retailer.

If the locomotive is to be reprogrammed, only the locomotive is to be on the programming track.

Certain parameters (referred to as CVs – Configuration Variable – or register) can be amended.

Please check before each programming if this is really necessary. Incorrect settings can result in the decoder not reacting correctly.

The decoder is preprogrammed with 28/128 speed steps at the factory for a high level of comfort. This means that it can be used together with all of the modern DCC (MULTIMAUS**®**) and Motorola® control devices.

**▪ Locomotive Settings** The Sounddecoder has been optimally adjusted to this locomotive. You can still adapt numerous decoder properties to your wishes however.

Roco

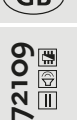

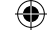

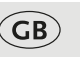

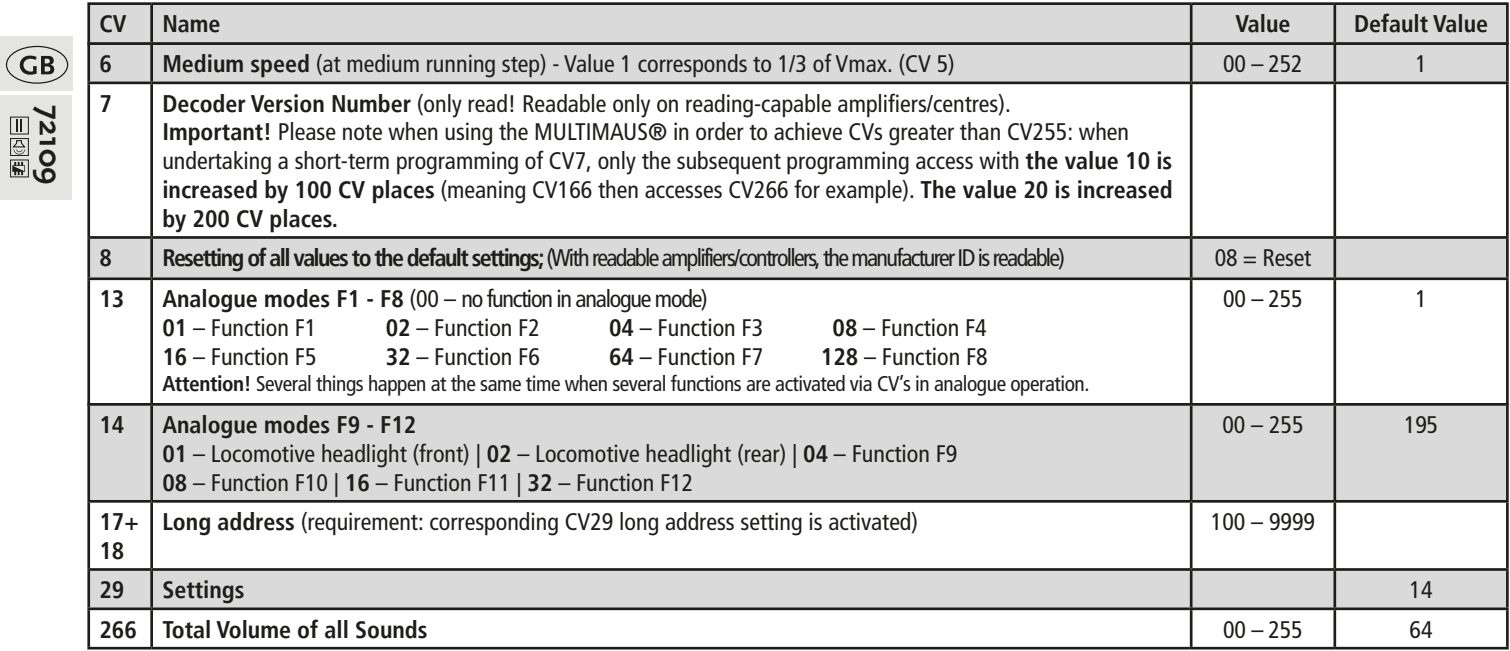

 $\bigoplus$ 

72108.indd 44 24.02.2021 18:07:11

**72109**

## ■ **Operation with a DCC Command Station (MULTIMAUS)**

Because the multiMAUS (from Firmware Version V1.05) has over 28 function keys and a light sensor, it is particularly convenient to operate.

You can also control your locomotives via WLANMAUS for wireless freedom combined with the advantages of the practical multiMAUS.

A further variation for easy operation is the Z21 app via your smartphone or tablet. The app even permits you to easily import all locomotive data and preset functions from our database.

#### **Programming modes:**

We recommend: Direct CV programming (byte-wise) or POM mode (programming on the main track).

The programming process is described in the multiMAUS/WLANMAUS manual. You can find information on programming with the Z21 app under https://www.z21.eu/de/z21-system/z21-app/tutorials

#### **Reading CVs:**

With the appropriate equipment (e.g. / Z21 / z21 / z21start), you can read the value.

#### **▪ More Functions**

You can find out about a range of other possible set-tings, which are probably very rarely needed, relating to drive speed curve, load control setting or noise synchronization from the detailed handbook. This can be downloaded as a pdf document MX645P16 from www.zimo.at.

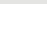

## ⊕

## **Indice**

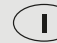

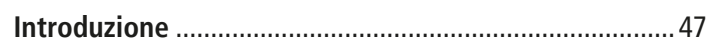

## **Messa in funzione della locomotiva**

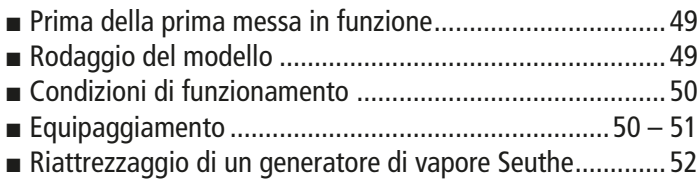

**▪** Aggiunta di un decoder PluX (Solo per articolo 72108).....53

### **Manutenzione e cura del modello**

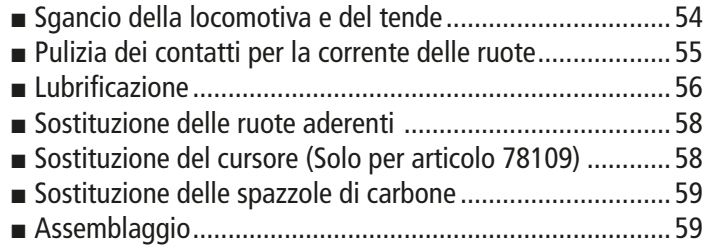

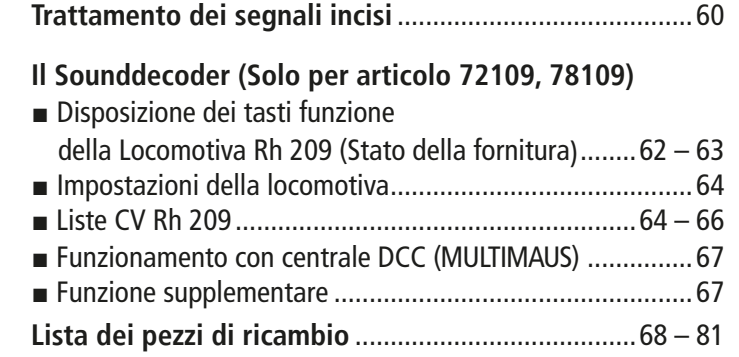

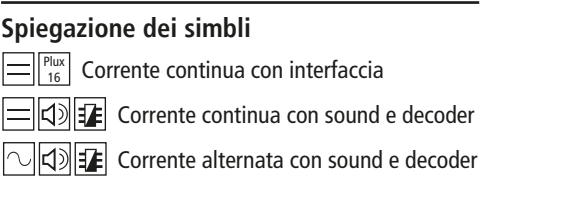

**46**

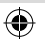

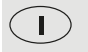

 $\bigoplus$ 

## **Introductione**

 $\bigoplus$ 

#### Carissimo appassionato,

Grazie infinite per aver acquistato il nostro modellino della Rh 209.

Queste istruzioni per l'uso sono state pensate per aiutarla a utilizzare le moltissime funzioni del Suo Rh 209.

Le auguriamo buon divertimento e buon viaggio!

Il team Roco

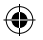

#### **Riguardo al modello**

#### **Locomotiva a vapore serie 109 / 209 / 38**

L'azienda privata Österreichische Südbahn Gesellschaft ha costruito nel 1910 questa elegante locomotiva a vapore per i sempre più pesanti treni espressi della tratta principale Vienna – Trieste. Dal 1910 al 1914 per la rete austriaca della Ferrovia Meridionale la fabbrica locomotive di StEG (Österreichisch-Ungarische Staatseisenbahngesellschaft) di Vienna, la fabbrica locomotive di Wiener Neustadt e la fabbrica locomotive viennese di Floridsdorf hanno prodotto un totale di 44 locomotive. Le locomotive della serie 109 rappresentavano la punta di diamante delle macchine 2C in Austria. Grazie ad esse era possibile ridurre l'allora durata del viaggio tra Vienna e Trieste da 13,5 a 10,5 ore. Successivamente alla statalizzazione della parte austriaca della Ferrovia Meridionale nel 1923 le 17 locomotive sono passate alle Österreichische Bundesbahnen (allora BBÖ) venendo classificate come serie 209, essendo il numero 109 già assegnato. Nel 1938 la Deutsche Reichsbahn ha poi acquisito tutte e 17 le locomotive di BBÖ come serie 38.41. Il ritiro delle ultime locomotive italiane della serie 653 ha avuto luogo nel 1940, dopo che le tratte da Trieste a Udine e Venezia sono state elettrificate. 11 locomotive sono state nuovamente acquisite da ÖBB come serie 38. Alcune locomotive erano ancora equipaggiate con eiettore Giesl e strozzamento del tubo bollitore, con conseguenti maggiore consumo di carbone ed elevate prestazioni. Le ultime macchine sono state dismesse nel 1967 dal regolare esercizio operativo di ÖBB.

Nel 1992 la 38.4101 è stata rimessa a nuovo e catalogata con il codice 109.13 del Technisches Museum Wien e attualmente è mantenuta in stato funzionante dal 1. Österreichischer Straßenbahn- und Eisenbahnklub (ÖSEK) presso il Museo Ferroviario di Strasshof.

⊕

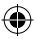

## **Messa in funzione della locomotiva**

#### **▪ Prima della prima messa in funzione**

Per prevenire proprietà di scorrimento errati o danni è necessario che prima della prima messa in funzione vengano lubrificati sulla locomotiva i cuscinetti delle aste di giunzione. A tal fine consigliamo l'oleatore ROCO 10906.

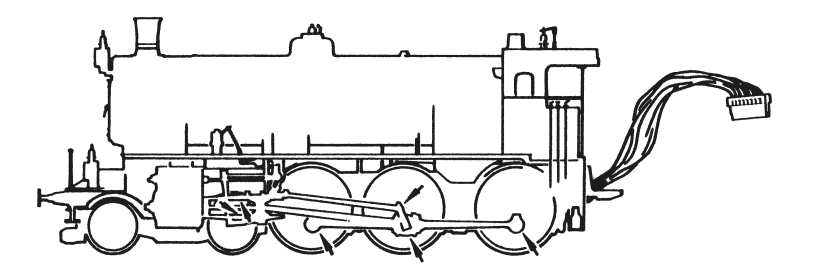

#### **▪ Rodaggio del modello**

Si consiglia di far funzionare la locomotiva per 30 minuti in avanti e per 30 minuti indietro senza alcun carico affinché il Vostro modello possa ottenere una circolazione ottimale ed una migliore forza di trazione.

 $\bigcirc$ 

 $\Box$ 

**78109**

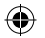

**▪ Condizioni di funzionamento**

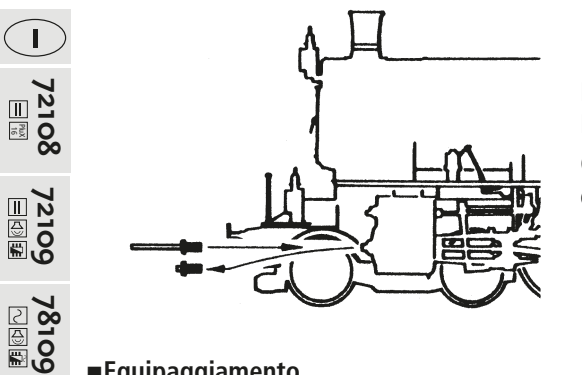

Il raggio più piccolo percorribile per questo modello è R2 (419,6 mm) del sistema di binari Roco. Il funzionamento perfetto della locomotiva è garantito solo su binari puliti.

Consigliamo a tal fine di usare l'automotrice per la pulizia dei binari ROCO Nr. art. 46400 ed in caso di maggiori impurità la gomma per la pulizia dei binari ROCO N. art. 10002.

**▪Equipaggiamento**

Per il funzionamento è possibile scegliere tra diversi giunti Consigliamo di utilizzare il giunto corto ROCO.

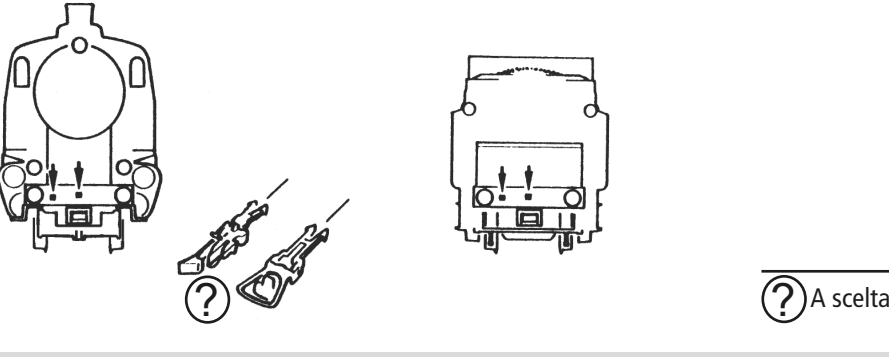

⊕

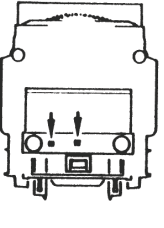

 $\bigoplus$ 

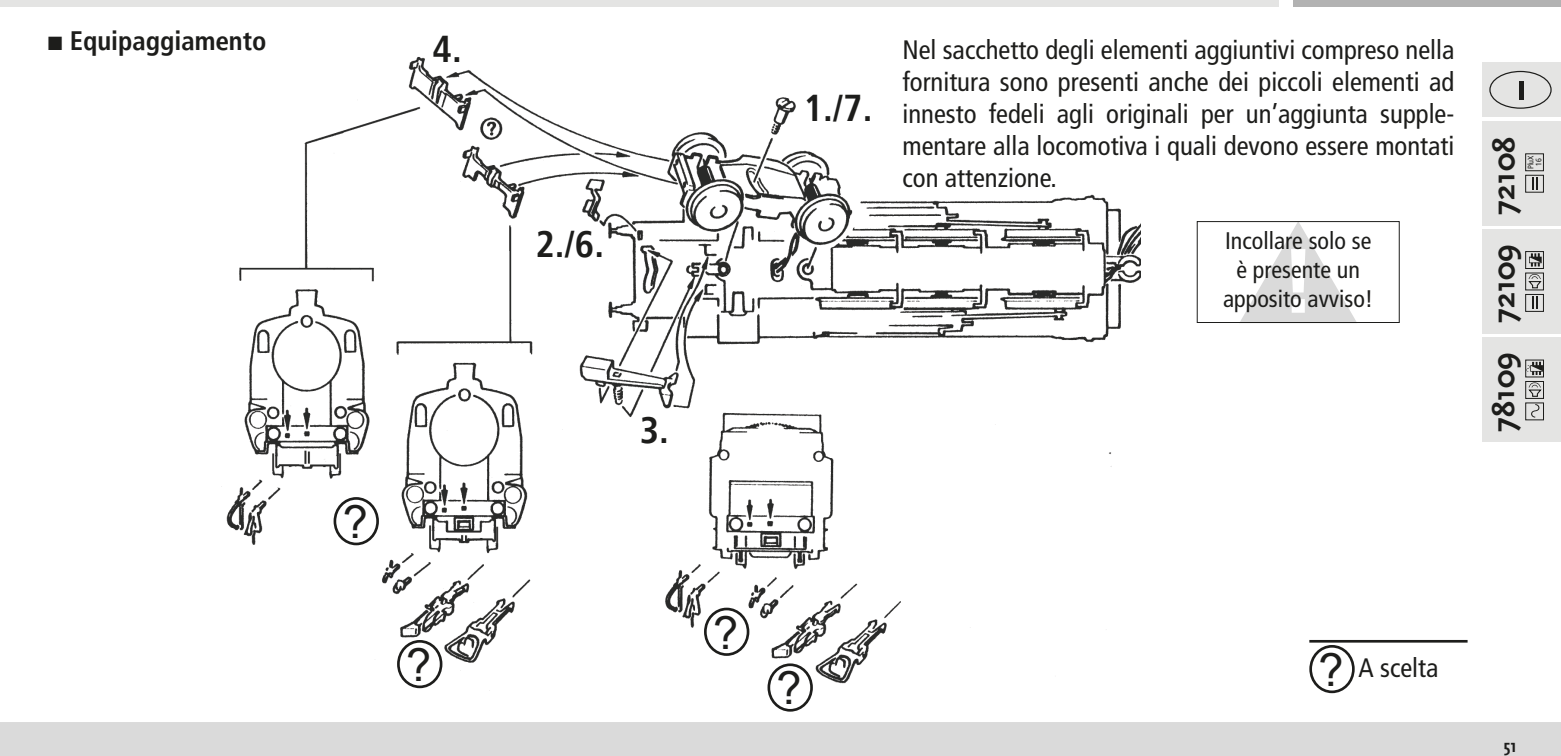

⊕

 $\bigoplus$ 

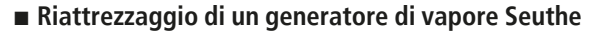

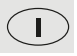

**72108** PluX 16

⊕

Per prima cosa è necessario rimuovere il fumaiolo, quindi montare il generatore di vapore Seuthe n. 10 (per il funzionamento CC analogico o n. 11 (per il funzionamento CC digitale).

Con un generatore di vapore integrato in modalità di funzionamento digitale e decoder 10880 riattrezzato, premendo il tasto F1 è possibile abilitare e disabilitare il generatore di vapore.

**Funzioni durante il funzionamento con connettore a ponticello (=modalità di funzionamento analogica):**

- Cambio luce bianco/rosso (dipendente dalla direzione di marcia)
- Generatore di fumo Seuthe 10 (se riattrezzato)

**Funzione durante il funzionamento con decoder riattrezzato (=modalità di funzionamento digitale):**

- F0 = Cambio luce bianco/rosso (dipendente dalla direzione di marcia)
- F1 = Generatore di fumo Seuthe 11 (se riattrezzato)

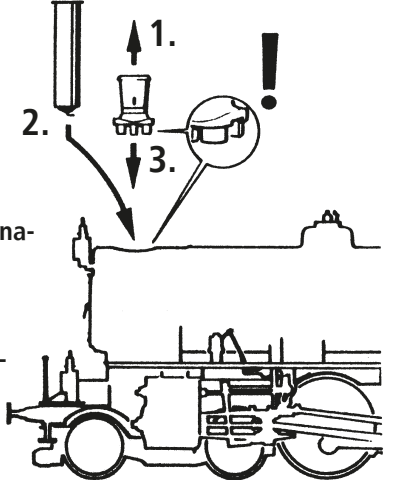

**52**

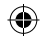

**72108** PluX 16

 $\bigoplus$ 

 $\bigcap$ 

Roco

**▪ Aggiunta di un decoder PluX (solo per articolo 72108)**

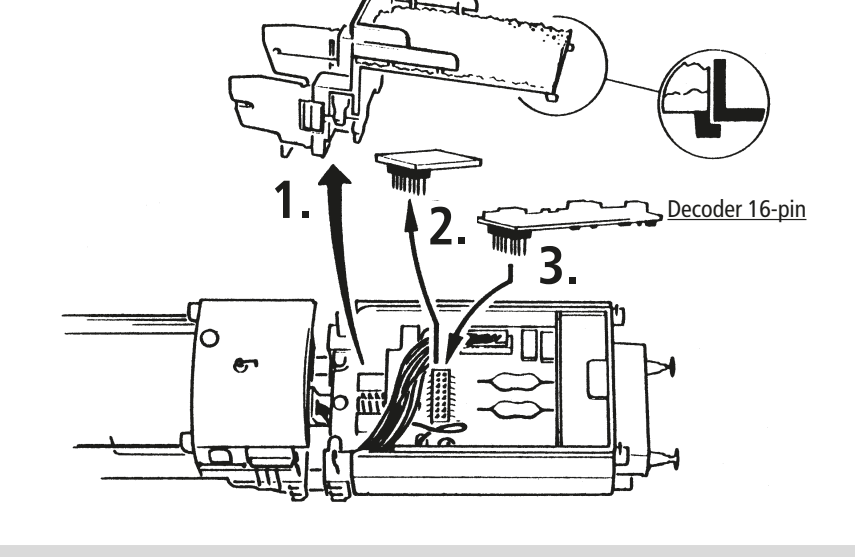

## **Manutenzione e cura del modello**

⊕

 $\left(\begin{array}{c} \end{array}\right)$ Affinché la locomotiva vi possa dare delle soddisfazioni per molto tempo è necessario sottoporla regolarmente (ca. ogni 30 ore di funzionamento) a determinati interventi di manutenzione.

Prima di procedere con la cura e la manutenzione del modello, sganciare prima la locomotiva dal tender.

**▪ Sgancio della locomotiva e del tende**

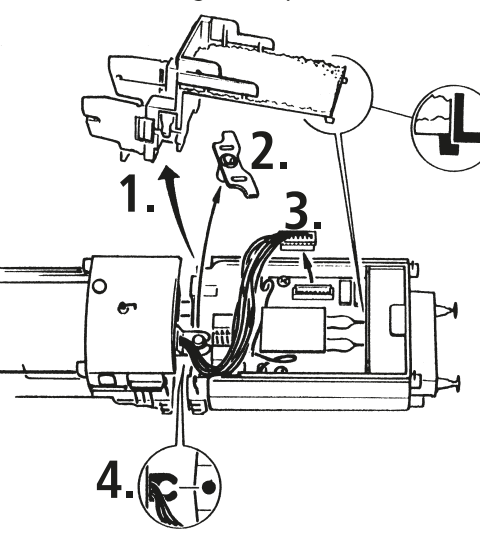

**72108** PluX 16

**54**

#### **▪ Pulizia dei contatti per la corrente delle ruote**

I contatti si possono sporcare facilmente in presenza di binari poco puliti. Usando un piccolo pennello, rimuovere con cura lo sporco sui punti contrassegnati.

⊕

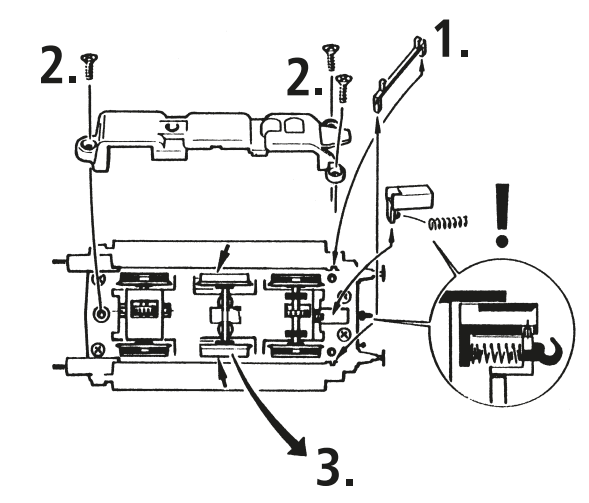

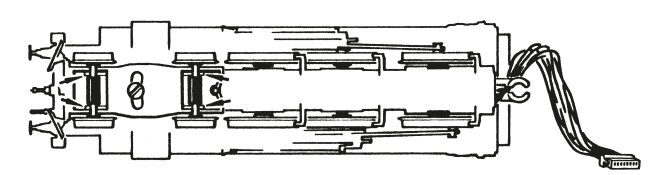

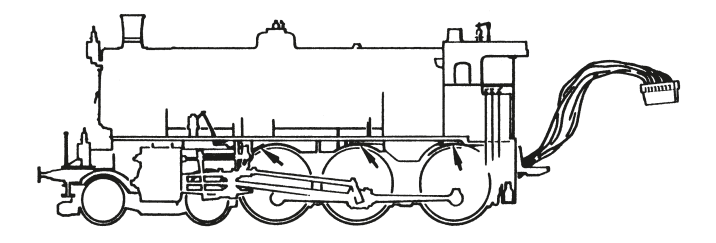

 $\bigcap$ 

**78109**

 $\bigoplus$ 

**72109**<br>国国

#### **▪ Lubrificazione**

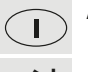

Applicare poche gocce d'olio sui punti contrassegnati nello schema di lubrificazione. Consigliamo l'utilizzo dell'oleatore ROCO N. art. 10906.

◈

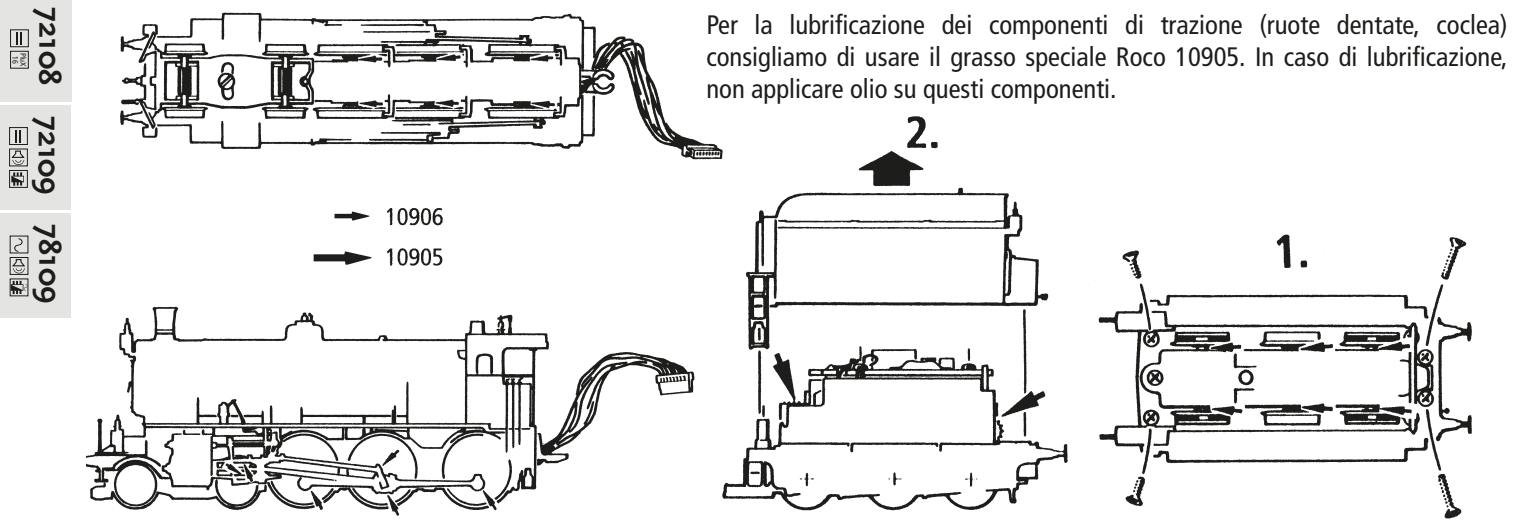

 $\bigoplus$ 

**56**

Su impianti di binari, posati in maniera non ottimale, potrebbero saltare dai binari i bordini più bassi dell'asse di avanzamento e quello tender. Per eliminare questo problema, Vi offriamo – con il **numero di articolo 135685** – una serie di assi con bordini più alti. Questo set potrà essere acquistato come pezzo di ricambio presso il Vostro rivenditore ROCO.

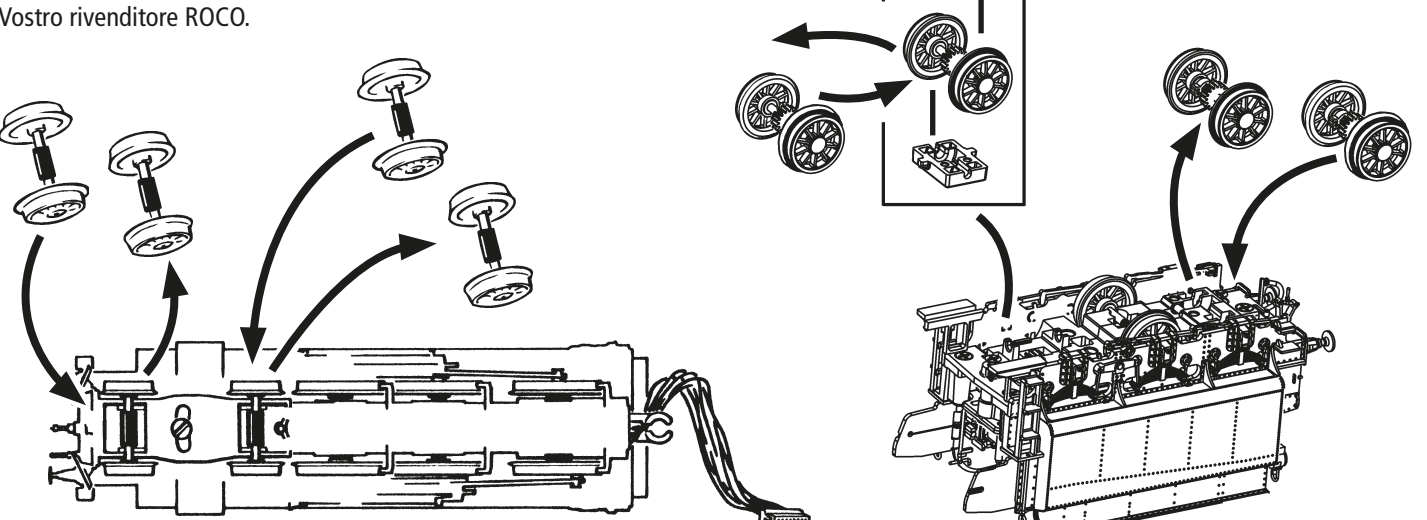

♠

⊕

57

**5772109 72108**

**78109**

 $\bigoplus$ 

**72109**<br>国国国

PluX 16

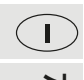

## **▪ Sostituzione delle ruote aderenti**

Per prima cosa rimuovere il copricarrello.

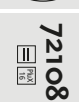

**72109**<br>2720

Rimuovere le ruote aderenti con un ago o un cacciavite sottile. Quando si montano nuove ruote aderenti, si prega di accertarsi che non si spostino.

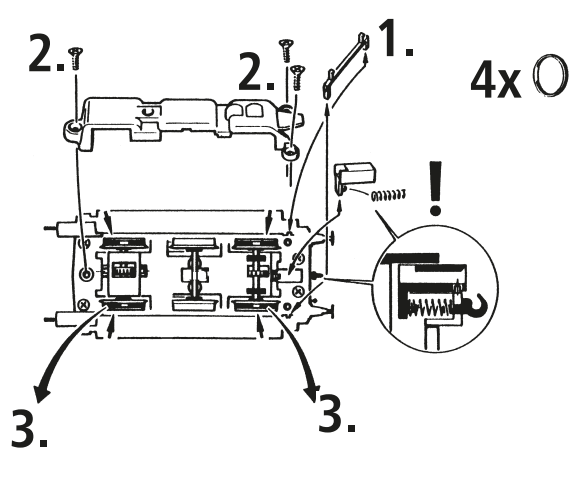

78109<br>⊡**⊠** 

 $\bigoplus$ 

#### ■ **Corrente alternata (solo per 78109)**

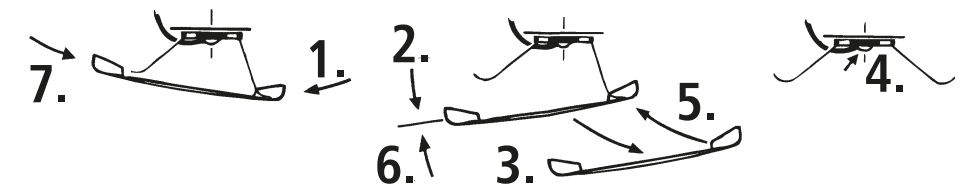

**58**

◈

**▪ Sostituzione delle spazzole di carbone**

Rimuovere l'alloggiamento del tender (vedi capitolo: Lubrificazione) Quindi smontare il motore e sostituire le spazzole di carbone.

⊕

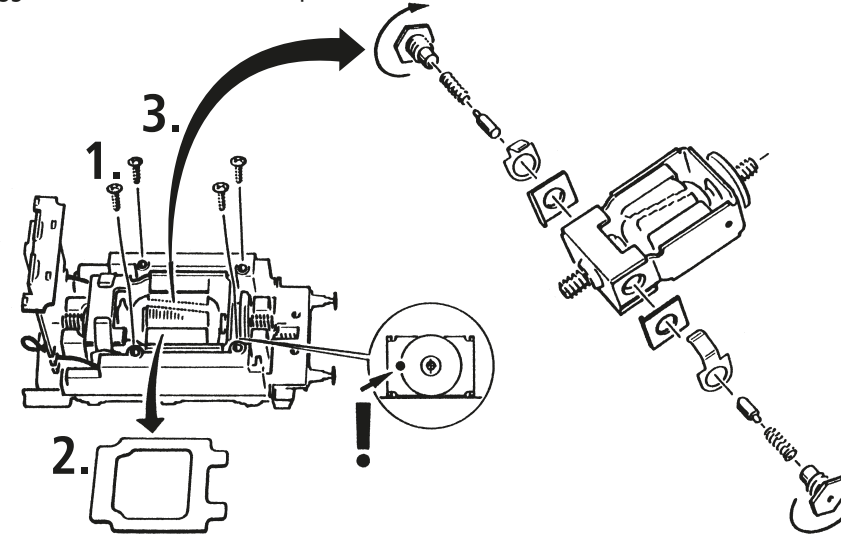

Durante l'assemblaggio accertarsi che i contatti si trovino nella giusta posizione!

# **5972109 72108** PluX 16 **72109**<br>国国国 **78109**

 $\bigcirc$ 

 $\blacksquare$ 

59

⊕

**▪ Assemblaggio**

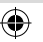

## **Trattamento dei segnali incisi**

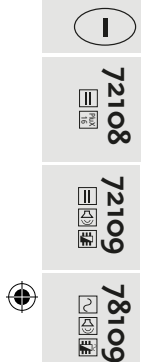

1. Estrarre con cura i segnali dal telaio e rimuovere le bave residue.

2. Incollare con pochissima colla i segnali incisi sui segnali stampati del veicolo.

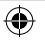

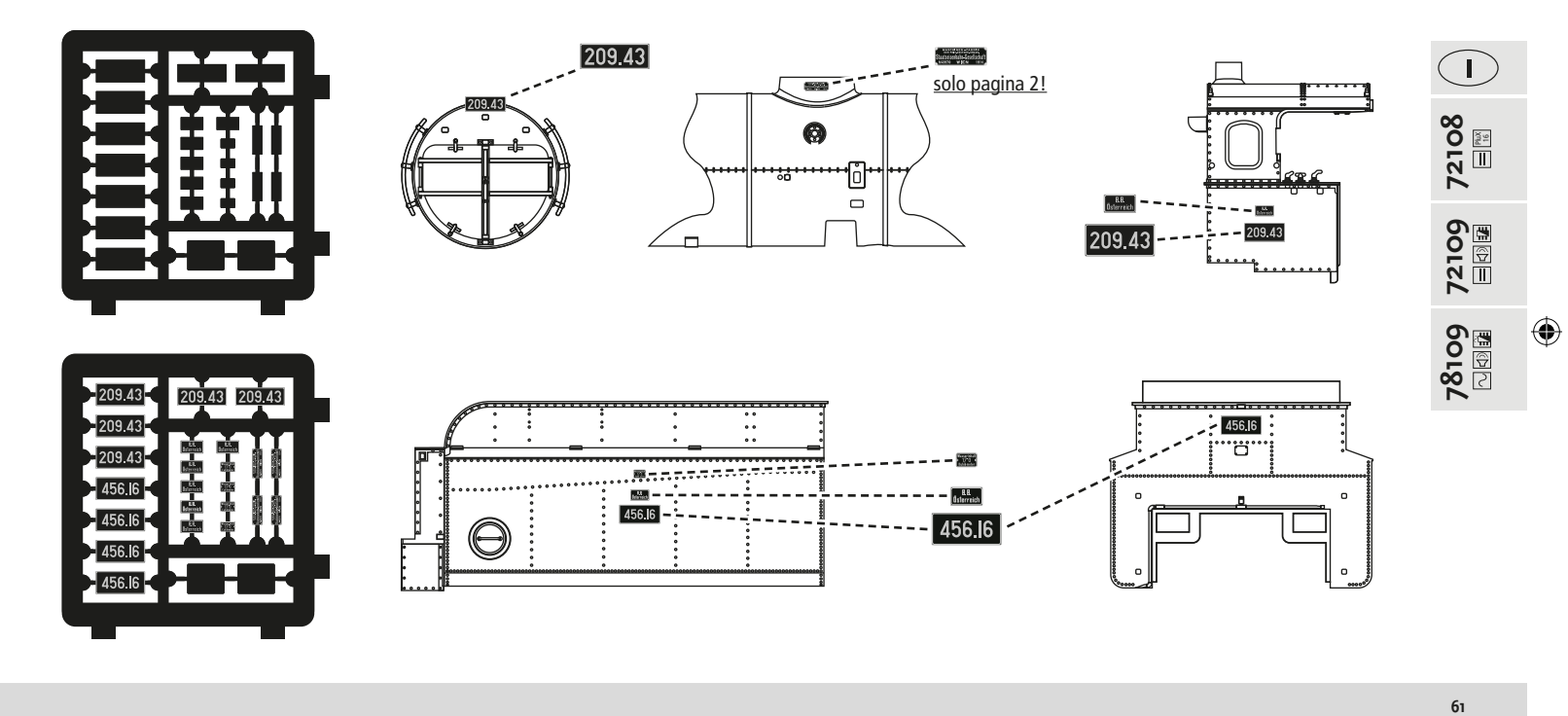

 $\bigoplus$ 

## **Il Sounddecoder**

⊕

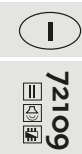

**▪ Disposizione dei tasti funzione della Locomotiva Rh 209** (Stato della fornitura)

Di serie la locomotiva è impostata all'indirizzo 03

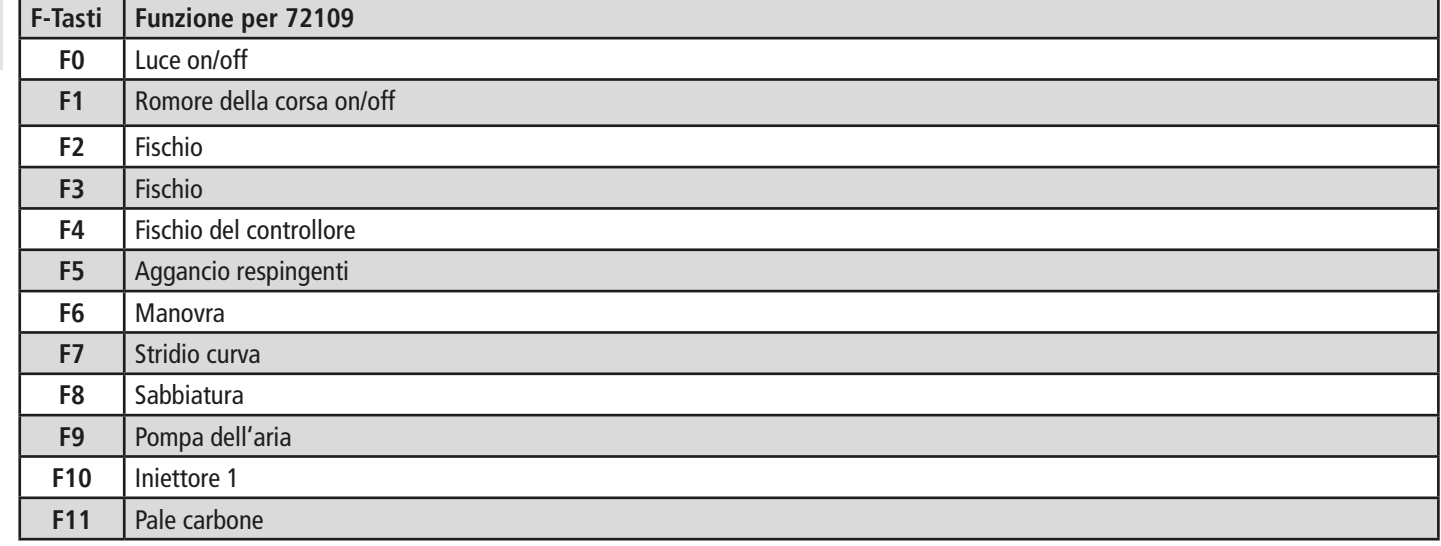

**62**

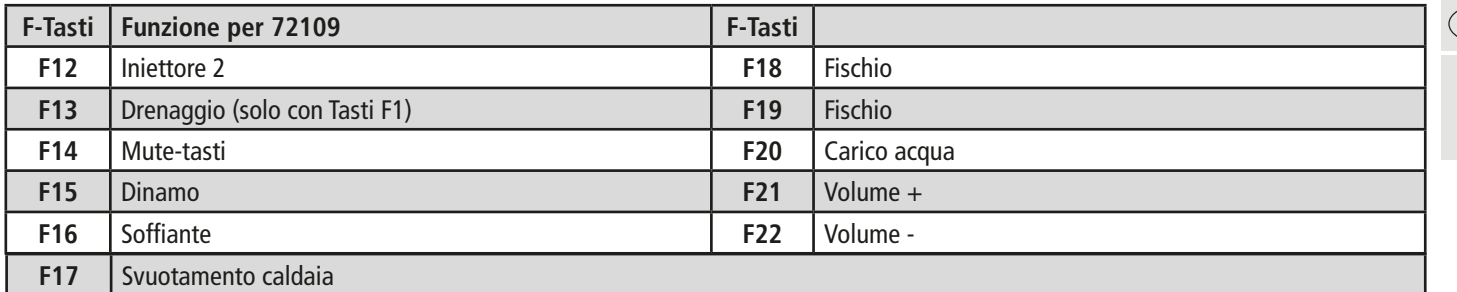

⊕

## **▪Disposizione dei tasti funzione della Motorola®**

Di serie la locomotiva è impostata all'indirizzo 03

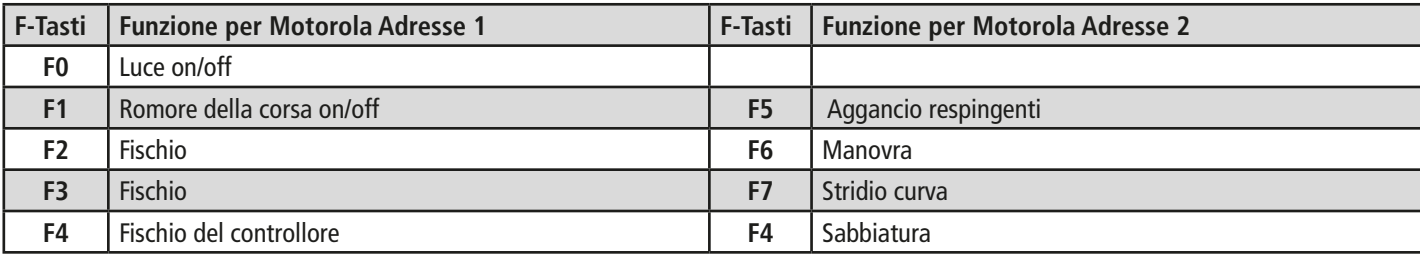

 $\bigcirc$ **72109**

#### **▪ Impostazioni della locomotiva**

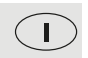

Il Sounddecoder compreso nella locomotiva della ditta ZIMO è stato impostato in modo ottimale sulla locomotiva. Ciononostante è possibile adattare alle proprie esigenze diverse proprietà del decoder. A tal fine è possibile modificare determinati parametri (i cosiddetti CV – Configuration Variable – o registri).

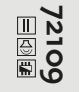

⊕

Prima di ogni programmazione è quindi necessario verificare se sia effettivamente necessario. Le impostazioni non corrette possono non far funzionare correttamente il decoder.

Per questo elevato comfort di guida, il decoder è impostato di serie a 28/128 livelli di marcia. In questo modo è impiegabile con tutti i dispositivi di comando moderni DCC (MULTIMAUS) e Motorola2).

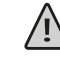

Il Sounddecoder è stato modificato specificamente per le funzioni supplementari e non deve essere sostituito con un decoder disponibile in commercio.

Quando la locomotiva deve essere riprogrammata, sul binario di programmazione può trovarsi solo la locomotiva.

## **▪ Liste CV RH 209**

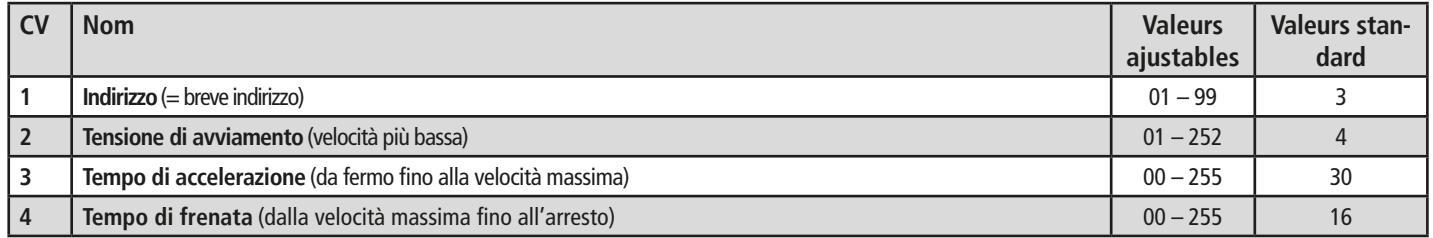

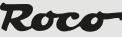

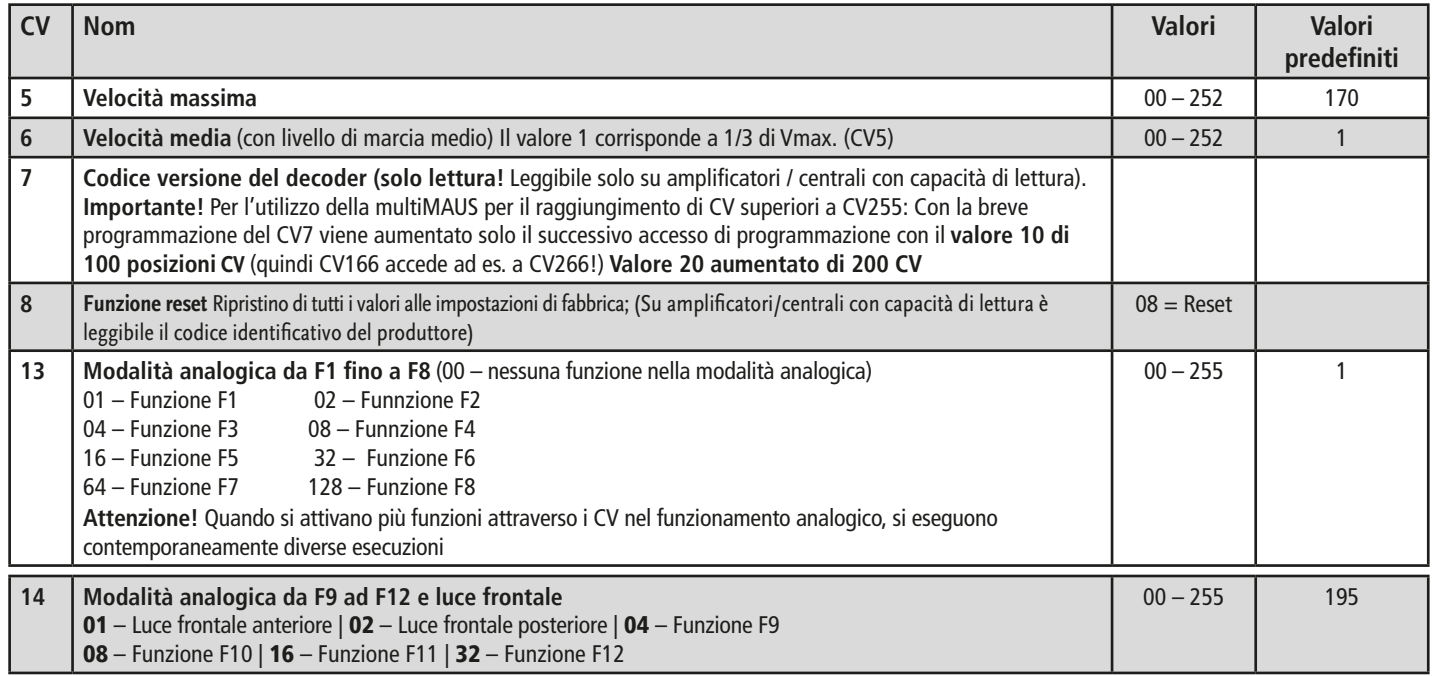

**65**

**72109**

 $\bigoplus$ 

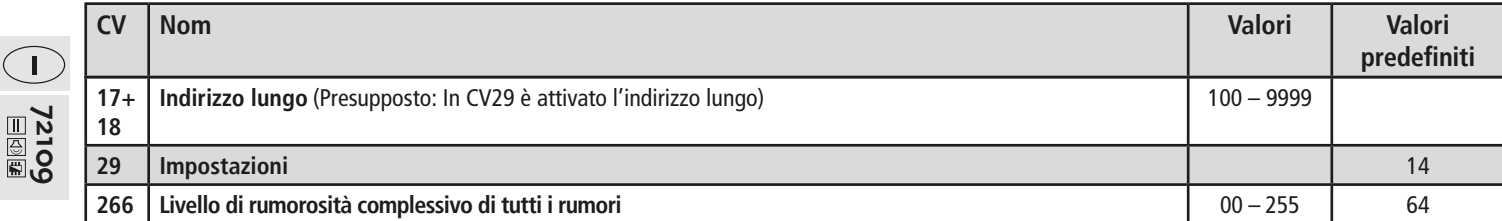

 $\bigoplus$ 

#### **▪ Funzionamento con centrale DCC (**MULTIMAUS**)**

Poiché il multiMAUS (a partire dalla versione firmware V1.05) dispone di 28 tasti funzione e di un tasto luminoso, il funzionamento è particolarmente confortevole.

Per una libertà senza fili combinata con i vantaggi del pratico multiMAUS, potete anche gestire la vostra locomotiva tramite il WLANMAUS. In alternativa è disponibile l'app Z21, utilizzabile tramite smartphone o tablet. L'app consente addirittura di importare senza problemi tutti i dati delle locomotive e le funzioni di preimpostazione dalla nostra banca dati.

I nostri suggerimenti: Programmazione diretta CV (byte per byte) o modalità POM (programmazione sul binario principale). La programmazione è descritta nel manuale del multiMAUS/WLANMAUS. Per informazioni sulla programmazione con l'app Z21, vi consigliamo di consultare https://www.z21.eu/de/z21-system/z21-app/tutorials.

#### Lettura:

Con una determinata esecuzione (ad es. Z21 / z21 / z21 start) è possibile leggere i valori per byte e bit.

#### **▪ Funzioni supplementari**

Nel manuale dettagliato sono presenti maggiori informazioni sulle possibili e rare possibilità di regolazione in merito alla curva del livello di marcia, la regolazione del carico o la sincronizzazione dei rumori. Si prega di rispettare a tal fine le istruzioni MX645P16 all'indirizzo www. zimo.at

⊕

 $\bigcirc$ 

 $\bigodot$ 

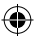

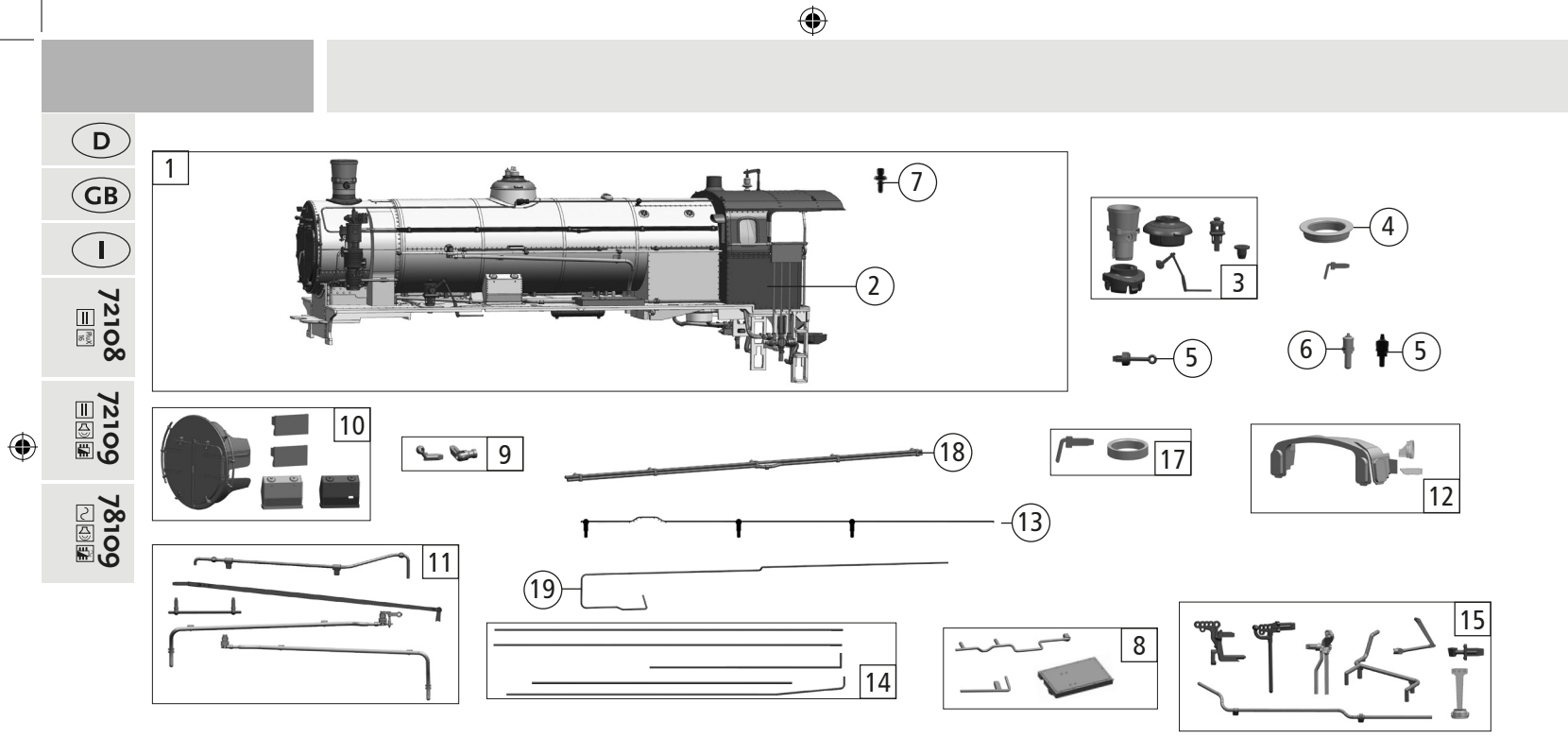

Symbolische Darstellung / Symbolic Illustration

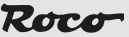

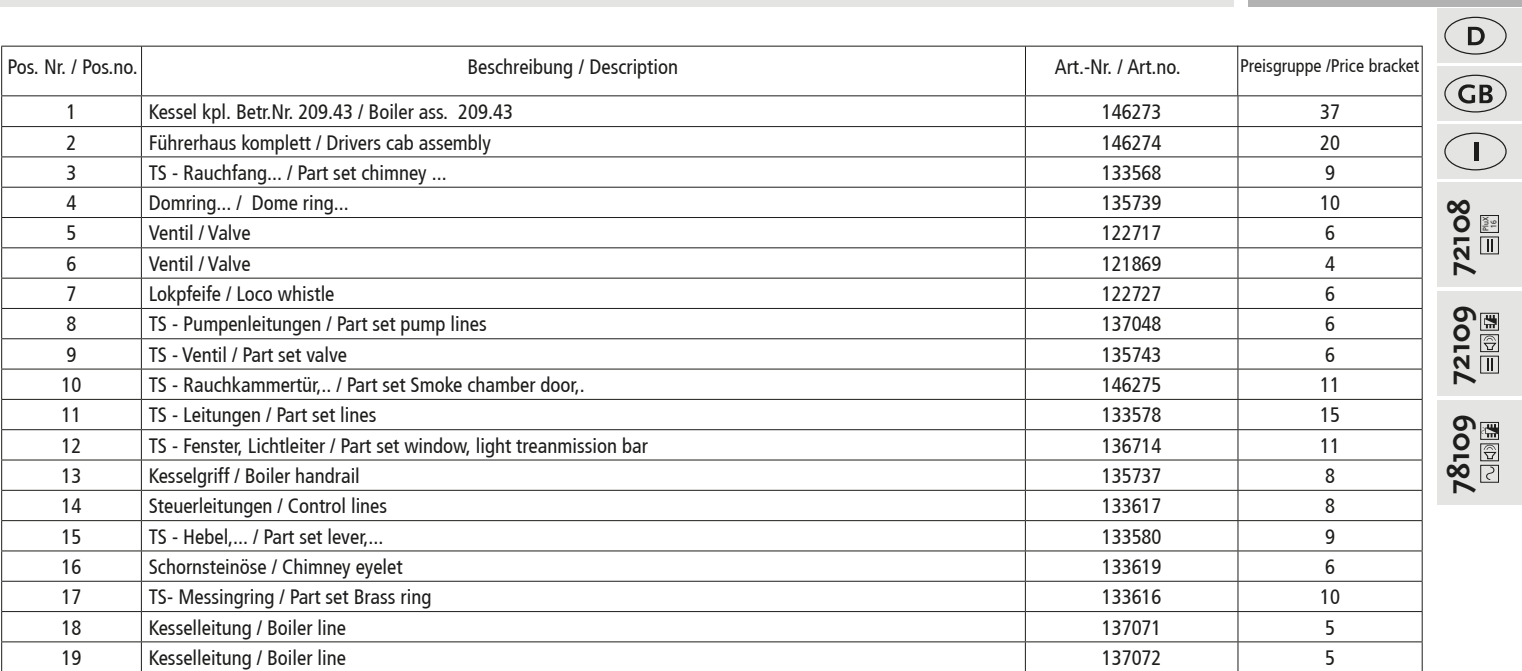

 $\bigoplus$ 

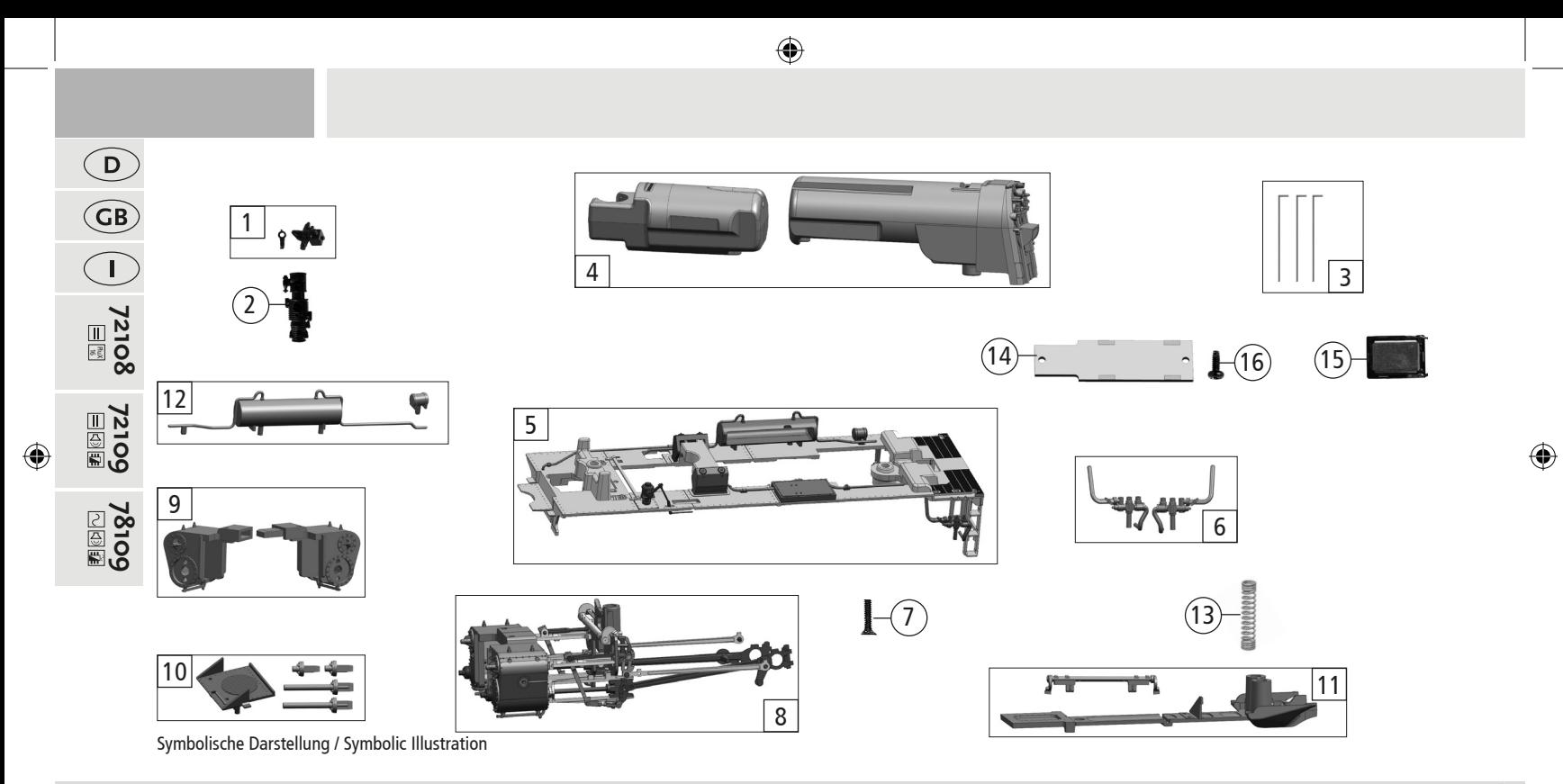

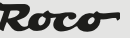

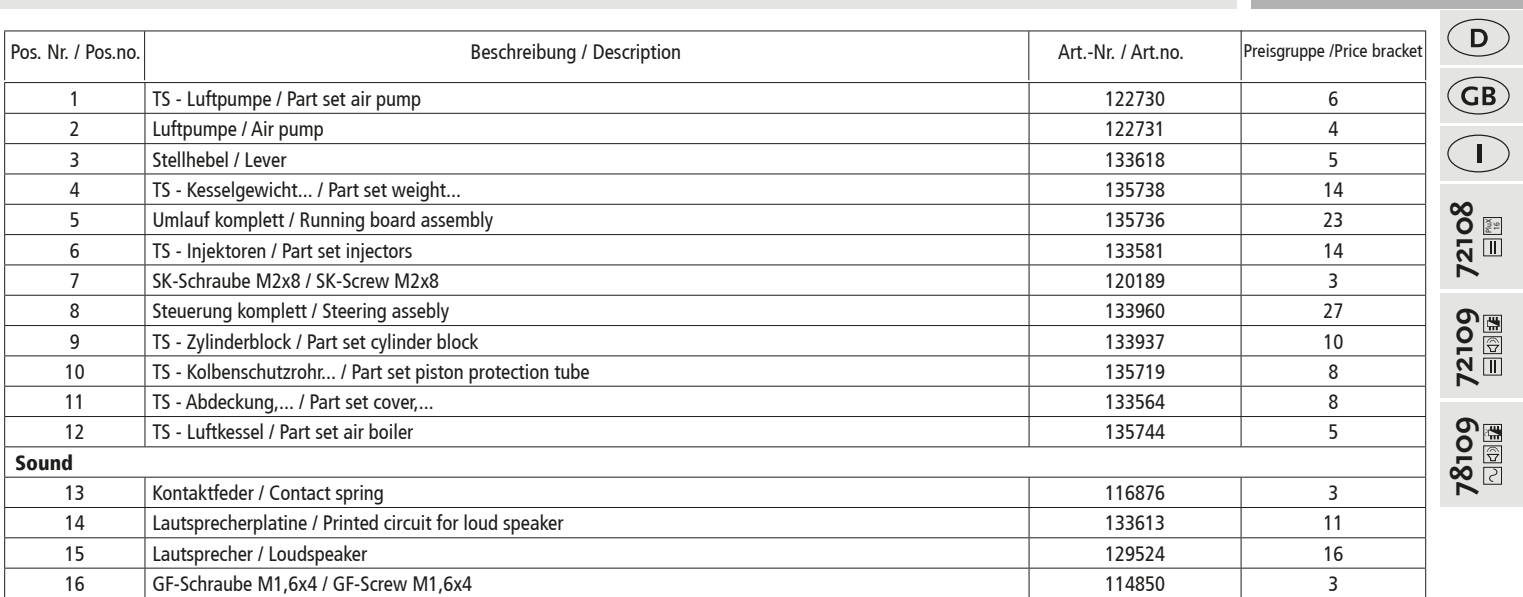

PluX 16

 $\bigoplus$ 

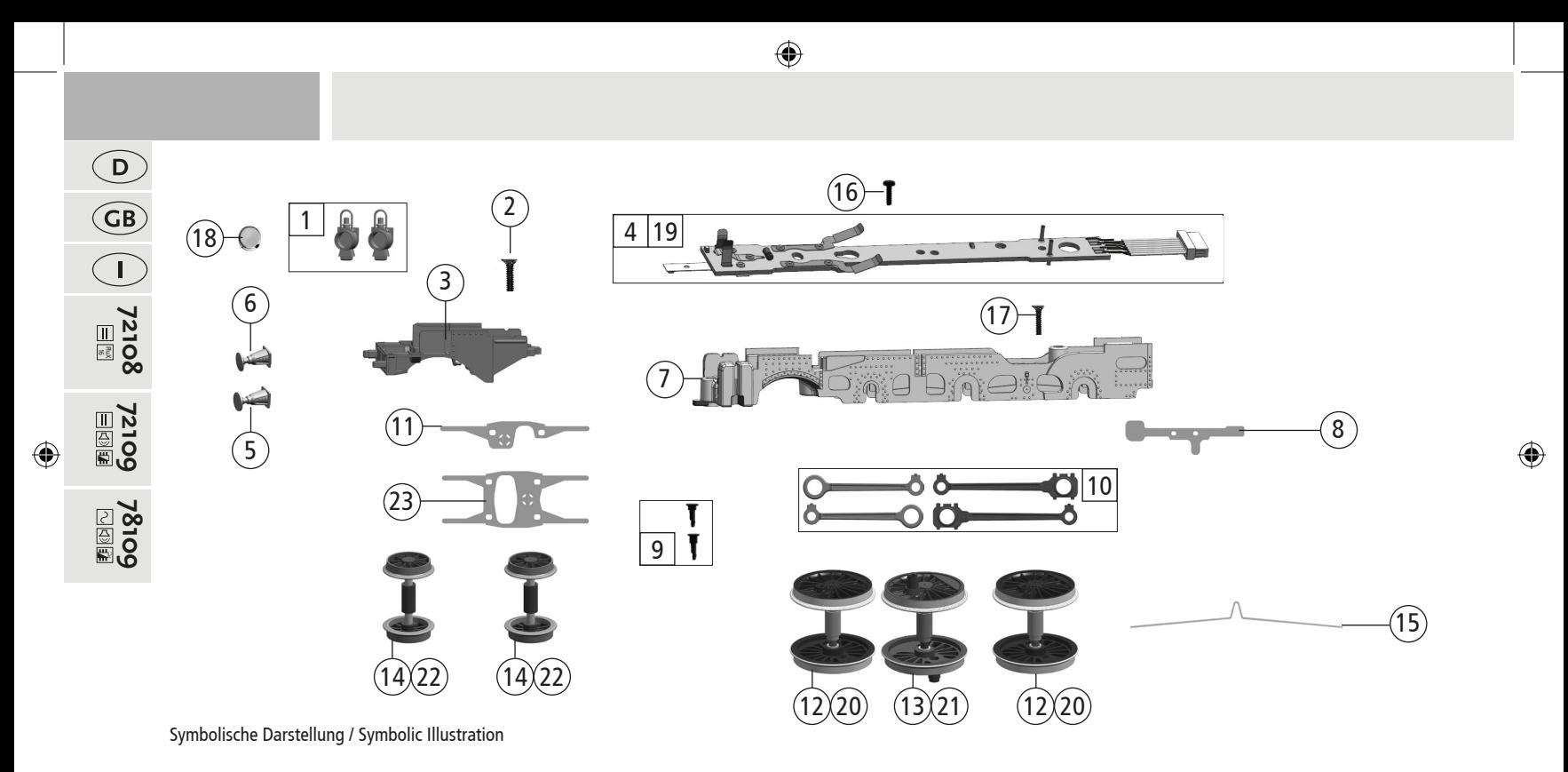
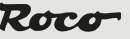

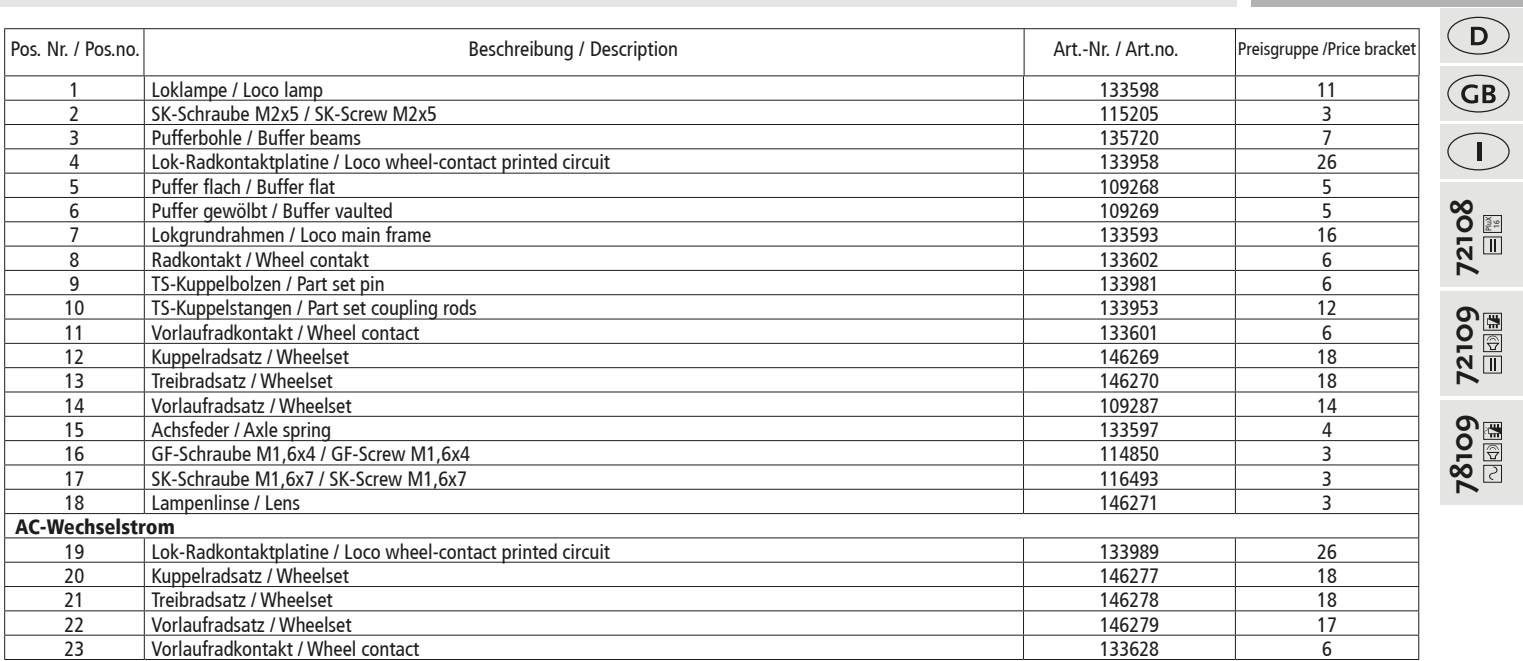

**72109** 72109<br>**国**國

PluX 16

 $\bigoplus$ 

 $\bigoplus$ 

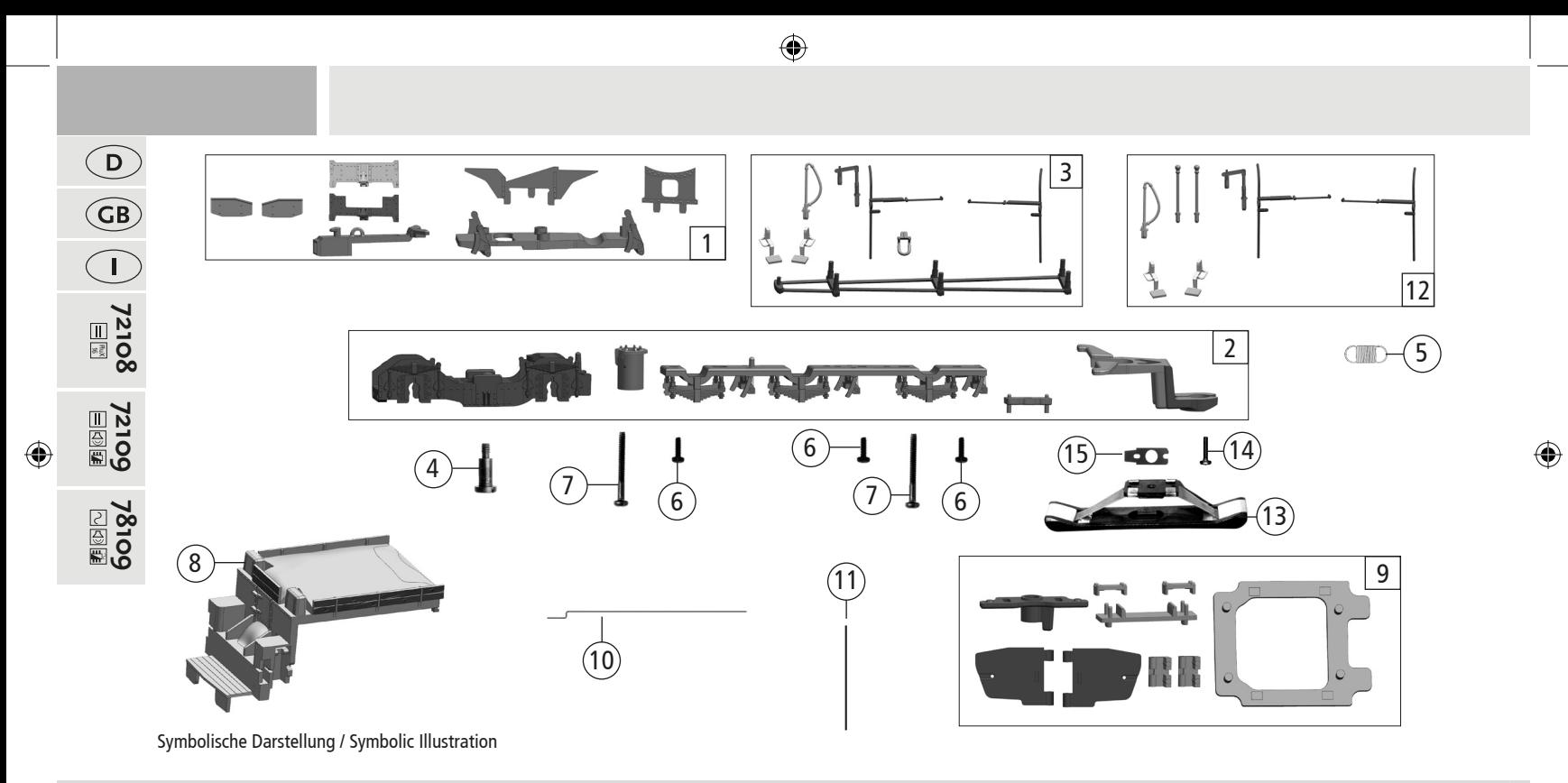

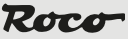

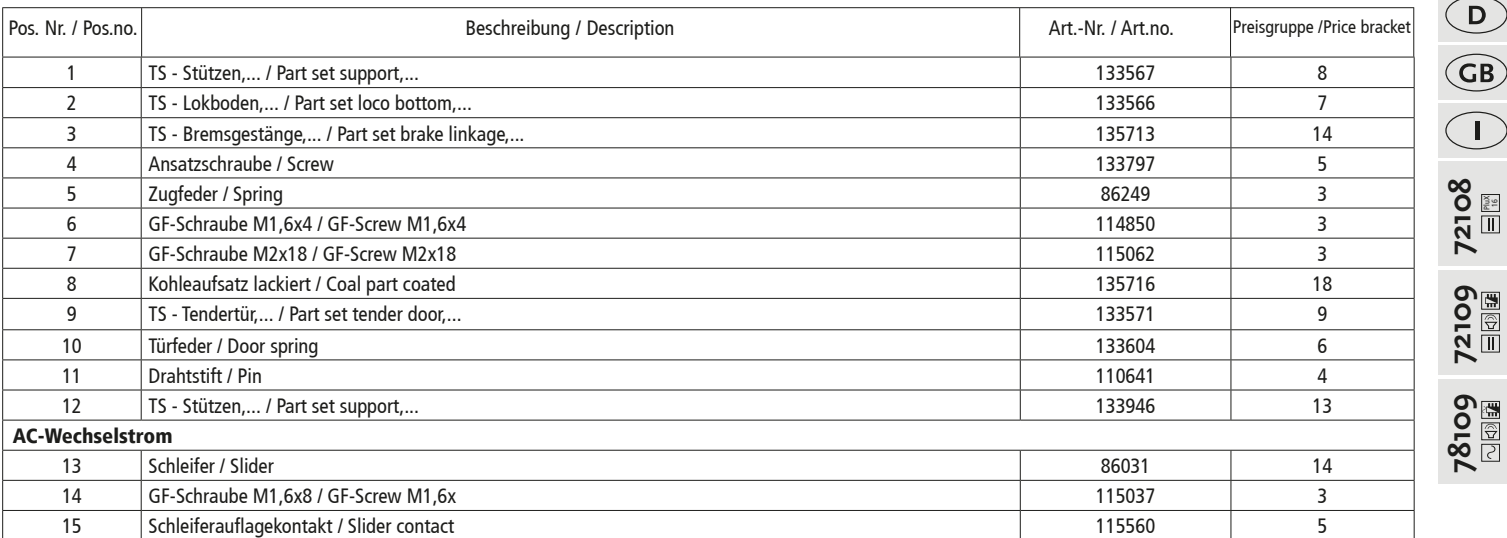

 $\bigoplus$ 

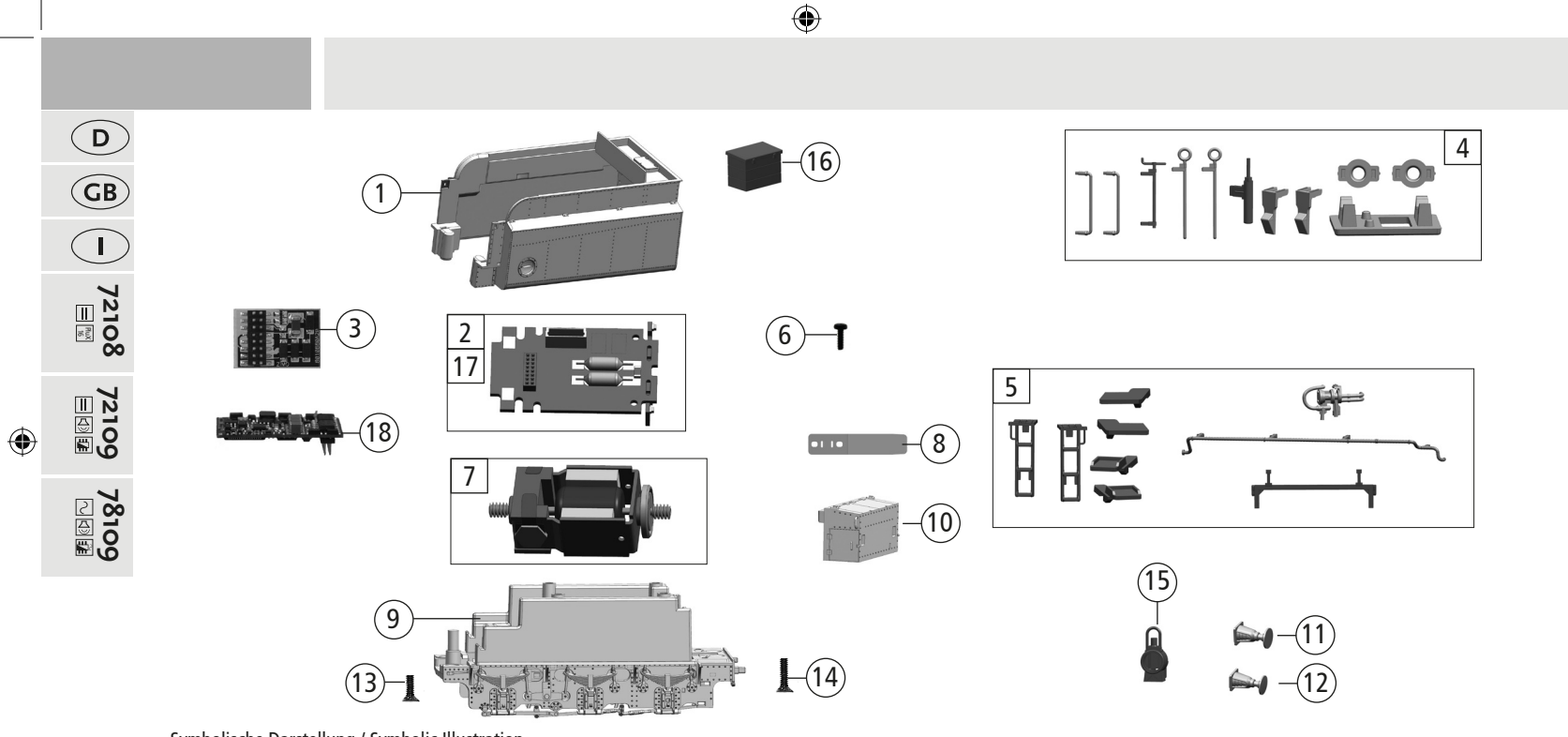

Symbolische Darstellung / Symbolic Illustration

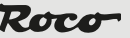

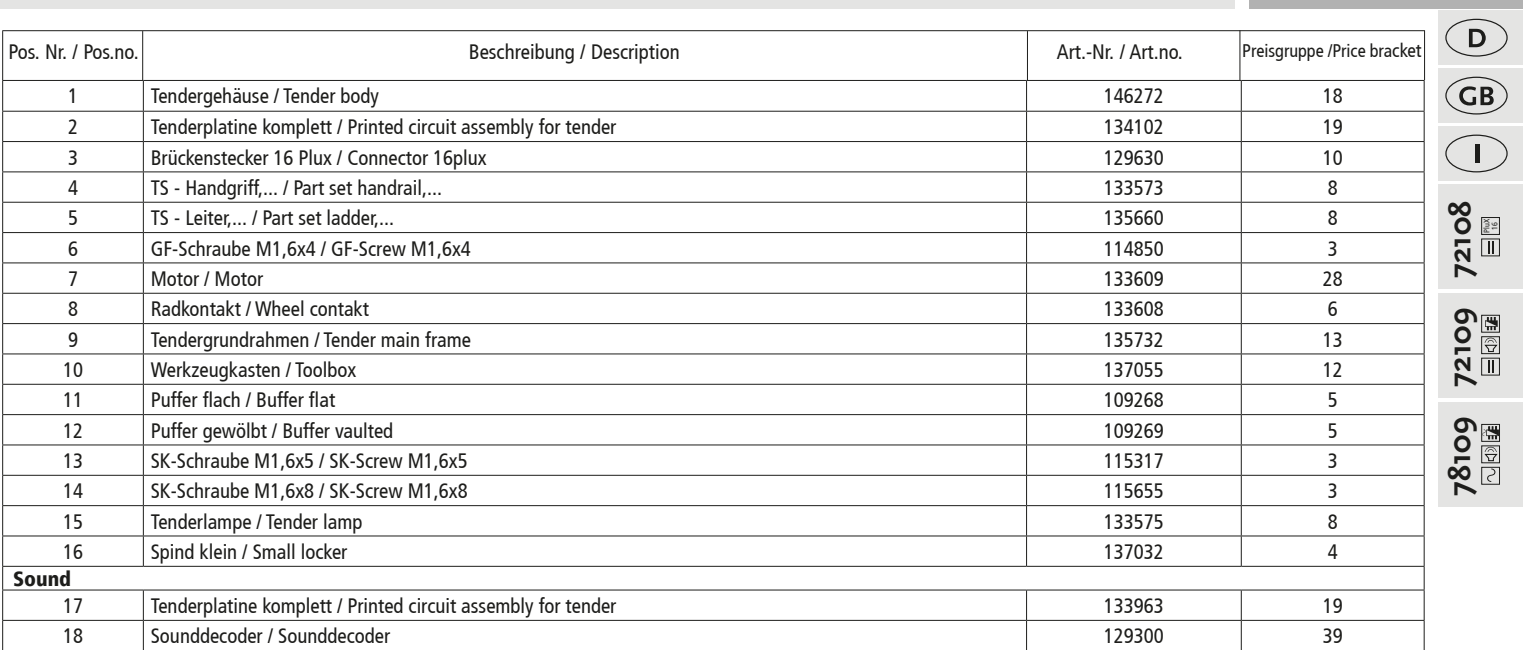

PluX 16 <br>E®  $\bigoplus$ 

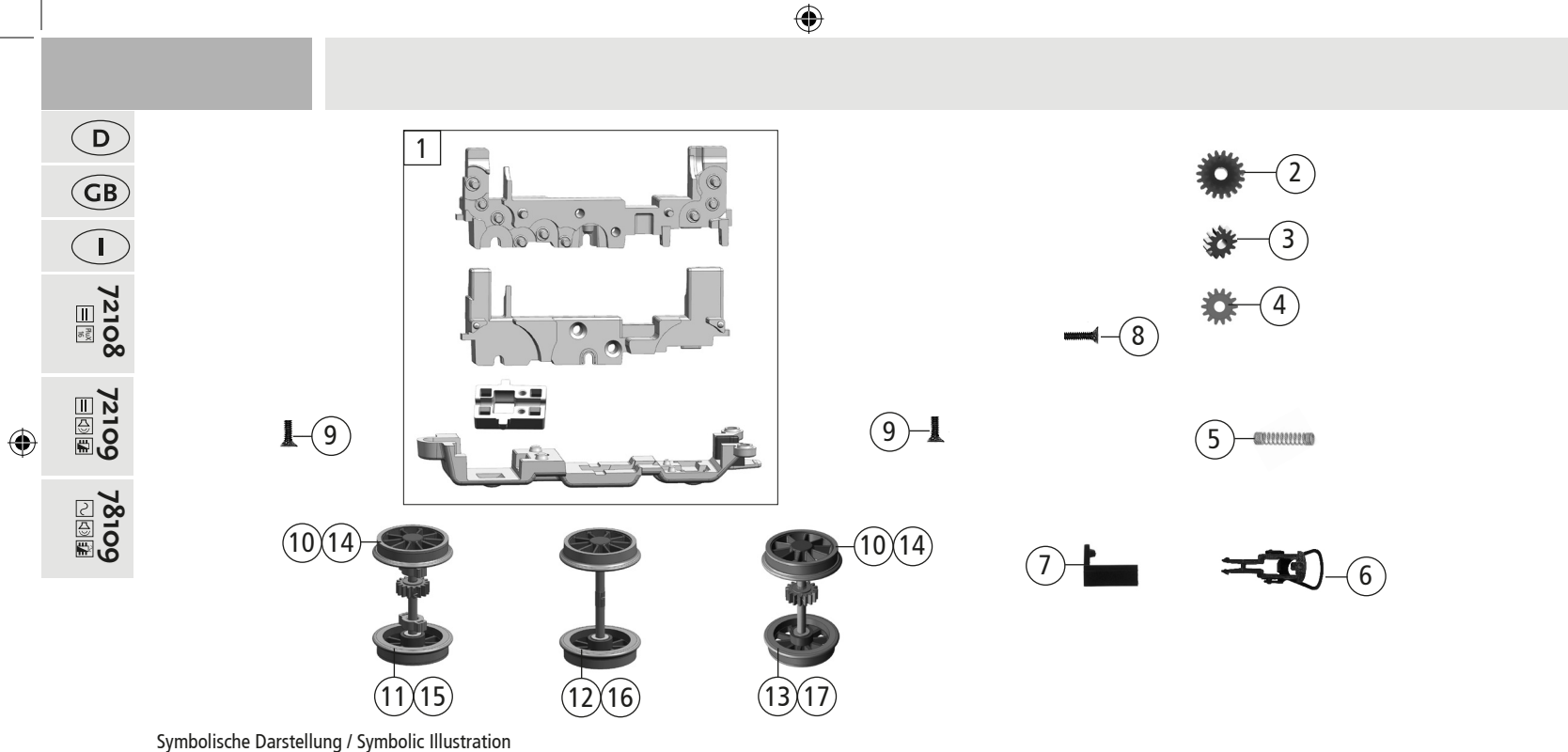

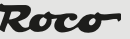

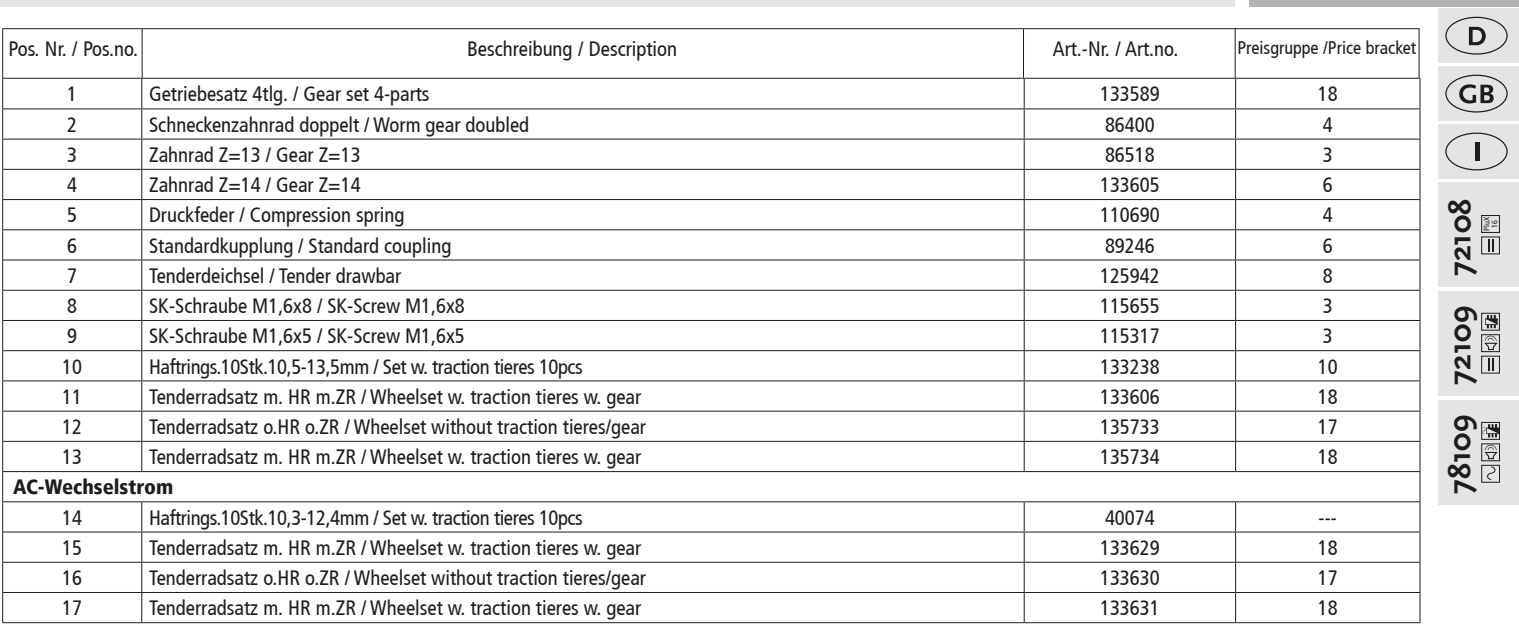

PluX 16

 $\bigoplus$ 

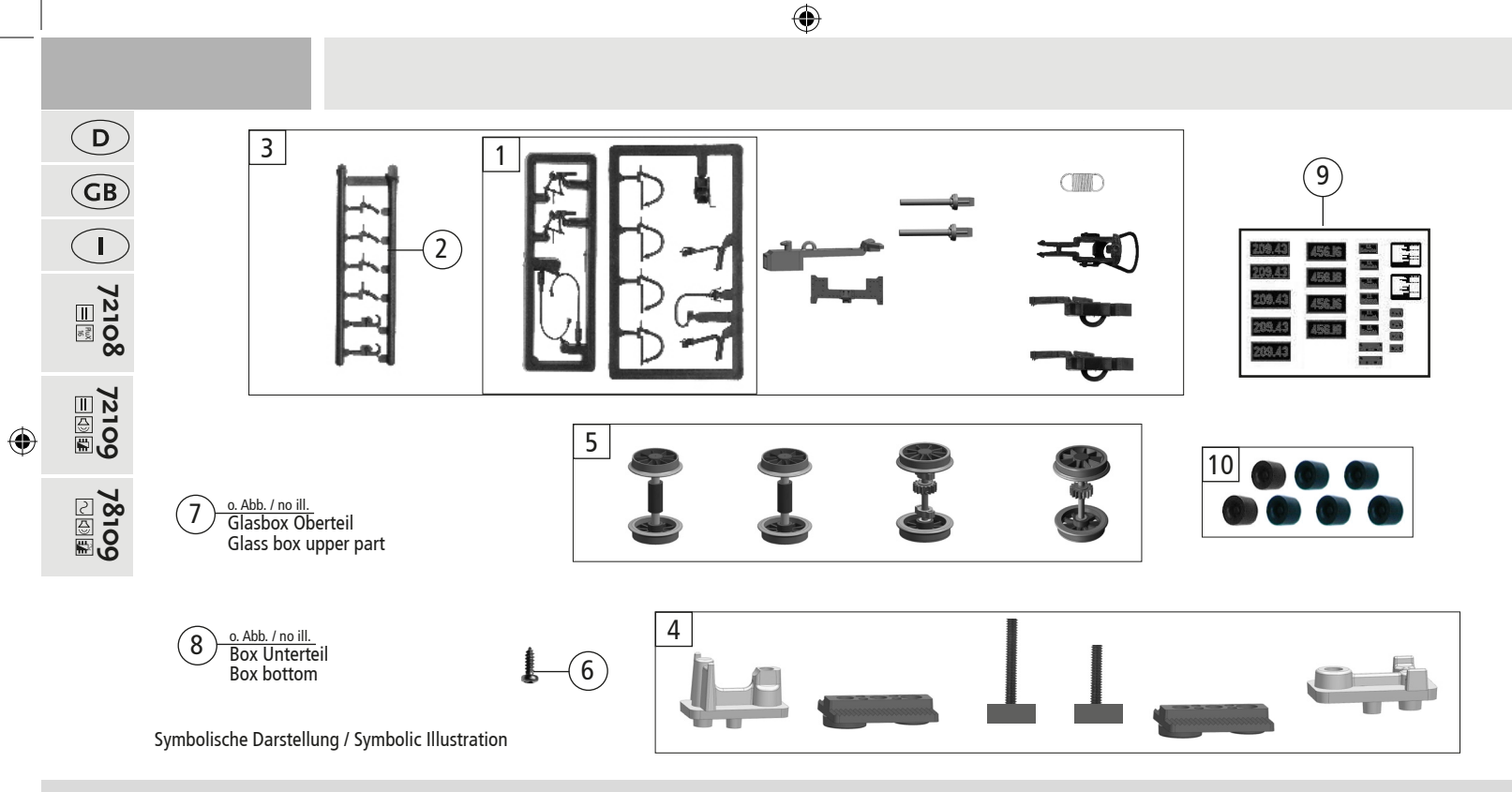

**80**

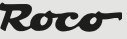

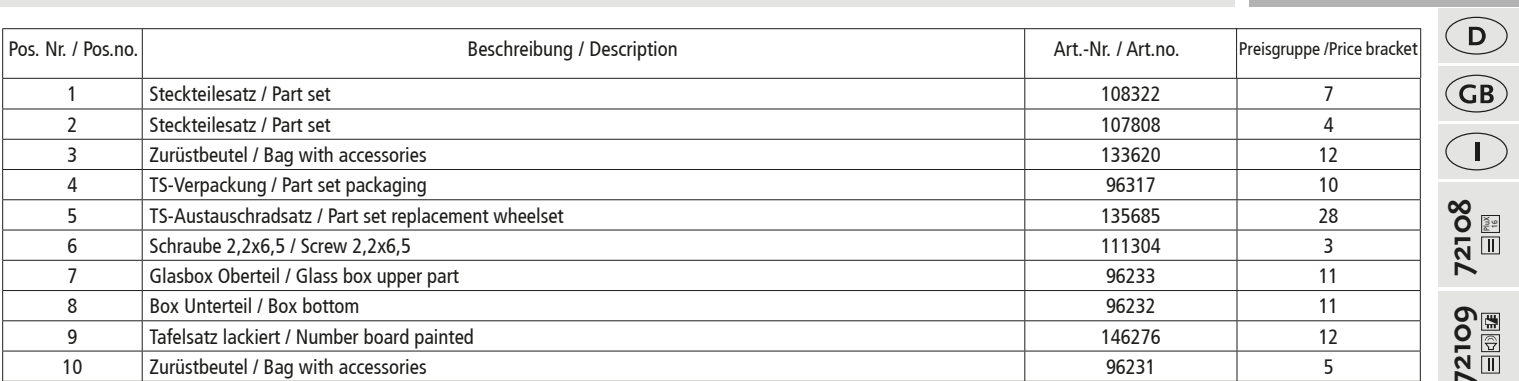

**72109**<br>国団軍  $\bigoplus$ 

**72109**

PluX 16

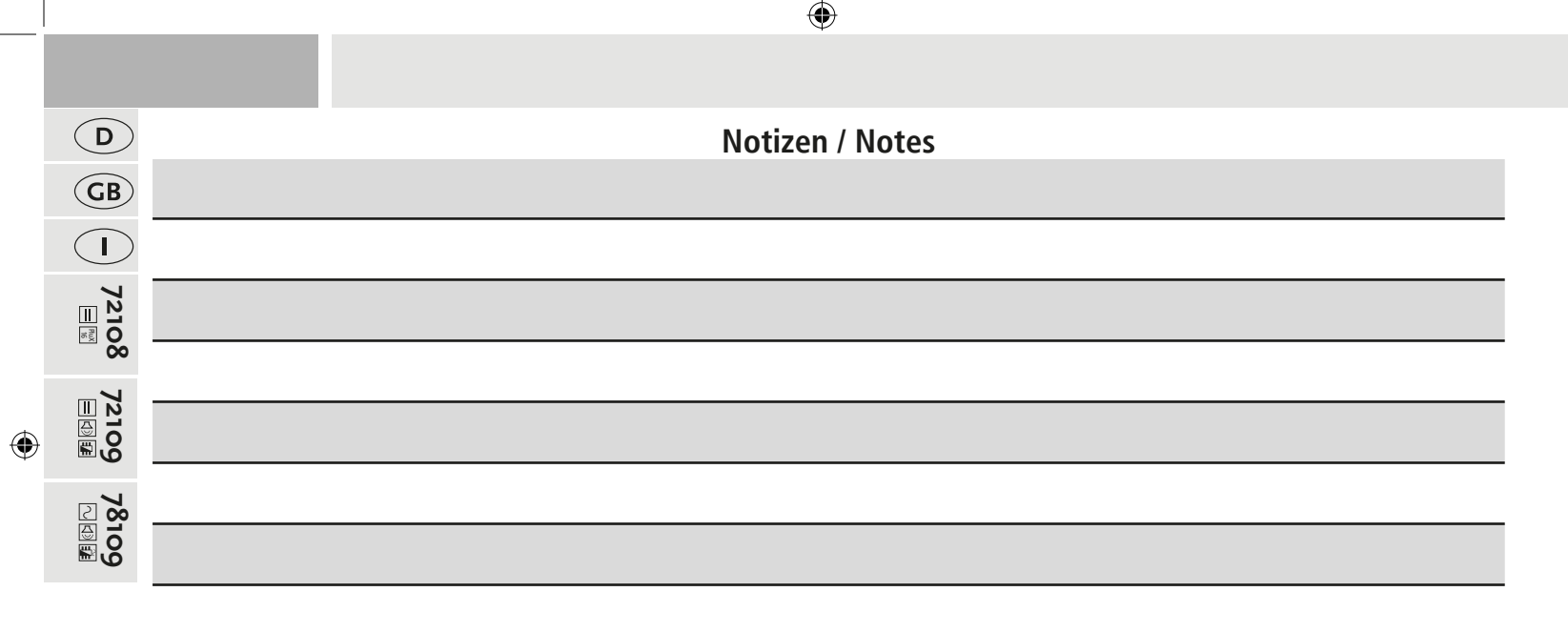

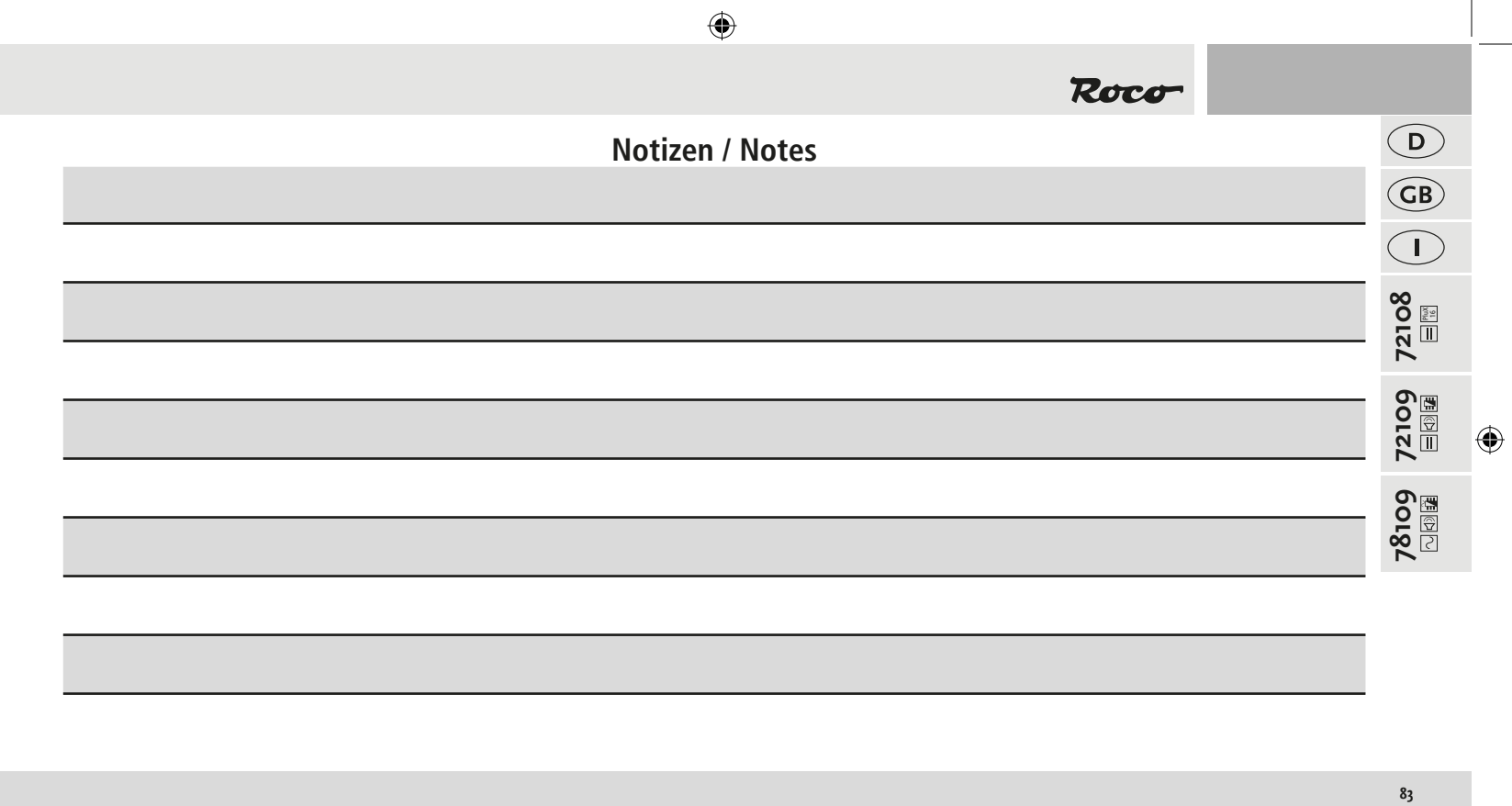

## Roco

Bitte bewahren Sie die Verpackung des Modells sorgfältig auf. Beim Abstellen des Modells bietet sie den besten Schutz. Ein mit beigelegten Zurüstteilen auf gerüstetes Modell paßt nur bedingt wieder in die Originalverpackung hinein, da diese aus Gründen der Transportsicherung sehr eng sein muß. Kleinere Teile des Modells, wie z.B. Puffer, sind wegen Detailtreue als aufgerüstete Steckteile ausgeführt und sind daher mit dem Grundkörper nicht ganz fest verbunden. Beim selbstverschuldeten Verlust möchten Sie bitte ein solches Teil neu bestellen. (In diesem Fall können Sie diese Teile auf dem Ersatzteilweg nachbestellen, eine Reklamation kann nicht geltend gemacht werden.) **Achtung!** Bei unsachgemäßem Gebrauch besteht Verletzungsgefahr durch funktionsbedingte scharfe Kanten und Spitzen! Änderungen von Konstruktion und Ausführung vorbehalten!

Don't throw your box in the dustbin. If your model is not in use this box will keep it safe. If kits are mounted on a wagon it will be slightly tight when placing it in the original box. This guarantees safe transport. To keep the model like the original, smaller parts (e.g. buffers) had been manufactured separately from the body and are not tightly fixed on it. Therefore they probably can get lost. In this case you certainly may reorder them but a complaint would not be acceptable. Attention! At an incorrect use there exists danger of hurting because of cutting edges and tips! We reserve the right to change the construction and design!

Veuillez conserver ce mode d'emploi ainsi que l'emballage en vue d'un futur emploi. L'emballage se prête particulièrement bien pour stocker et protêger votre modèle lorqu'il n'est pas en service. Un wagon entièrement êquipê de ses pièces de finition ne rentre plus dans son emballage qu'après avoir dégagé la place nécessaire à l'aide d'un coûteau fin et bien guisé aux endroits cù sont montés ces piéces. La stabilité et la sécurite de l'emballage lors du transport du modèle de l'usine à votre detallant (ou même à vous) impose une réduction au stricte minimum de toute place découpée et non utilisée, raison pour laquelle ces d´coupes ne peuvent malheureusement pas être aménagées déjà en usine. Quelques petites pièces de finition (des tampons p. e.) ne sont pas moulées d'un seul bloc avec leurs bases, mais séparément rapportées en vue d'une réalisation plus détaillée. Cela implique le risque de perte de ces composants. Dans ce cas, vous pouvez commander ces pièces aux S.A.V. ROCO; nous ne pouvons cependant pas donner suite à une réclamation èventuelle à cause de ces pièces perdues. **Attention!** II y a danger de blessure à un emploi incorrect à cause des aiguilles et arêtes vives! Nous reservons le droit de modifier la construction et le dessin!

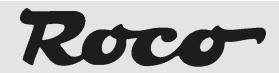

Modelleisenbahn GmbH

A-5101 Bergheim Plainbachstraße 4

Email: roco@roco.cc

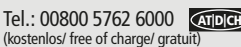

International: +43 820 200 668 (kostenpflichtig / chargeable / avec des coûts - Zum Ortstarif aus dem Festnetz / local tariff for landline / prix d'une appel locale depuis du téléphone fixe - Mobil funk / Mobile max. 0,42€/min. incl. VAT)

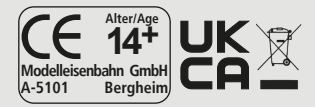

8072108920 V / 2021

**www.roco.cc**

⊕

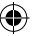

♠

⊕